# Lenovo IdeaPad Y730 Guide de l'utilisateur v1.0

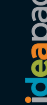

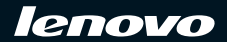

#### **Remarque**

Avant d'utiliser ce produit, lisez attentivement les documents et sections suivants :

- • [Chapitre 6. Informations de sécurité, d'utilisation et d'entretien, page 67.](#page-75-0)
- • [Annexe D. Avis, page 117.](#page-125-0)
- *OneKey Rescue System Guide de l'utilisateur* (document fourni avec le présent guide).

**Deuxième édition (Août 2008)**

#### **© Copyright Lenovo 2008. Tous droits réservés.**

GOUVERNEMENT DES ÉTATS-UNIS - DROITS LIMITÉS : Nos produits et/ou services sont fournis avec des DROITS LIMITÉS. L'utilisation, la reproduction ou la divulgation par le gouvernement sont sujettes aux conditions du contrat GSA ADP signé avec Lenovo, le cas échéant, ou aux conditions de cette licence commerciale standard ; si l'agence refuse d'accepter les conditions de ce programme, celui-ci sera soumis aux dispositions du Commercial Computer Software–Restricted Rights (FAR 52.227-19), selon le cas, ou de la clause Rights in Data-General du FAR 52.227.14 (Alternate III).

## **Informations relatives à ENERGY STAR**

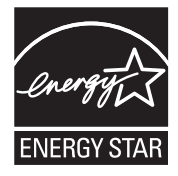

ENERGY STAR® est un programme conjoint de l'agence américaine pour la protection de l'environnement et du département américain de l'énergie. Il est destiné à permettre la réalisation d'économies et à protéger l'environnement grâce à des produits et des pratiques efficaces sur le plan énergétique.

Lenovo® est fier de proposer à ses clients des produits portant le label de certification ENERGY STAR. S'ils portent le label ENERGY STAR, les ordinateurs Lenovo des types suivants ont été conçus de manière à être conformes aux exigences du programme ENERGY STAR 4.0 relatif aux ordinateurs.

- 20010
- 4053

En utilisant des produits certifiés ENERGY STAR et en exploitant les fonctionnalités d'économie d'énergie de votre ordinateur, vous réduisez votre consommation d'électricité. Cette réduction peut vous aider à réaliser des

économies financières, favorise la protection de l'environnement et contribue à la réduction des émissions de gaz à effet de serre.

Pour plus d'informations sur ENERGY STAR, visitez le site Web suivant : http://www.energystar.gov.

Lenovo vous encourage à intégrer l'utilisation efficace de l'énergie à vos activités de routine. Pour vous y aider, Lenovo a préconfiguré les fonctions d'économie d'énergie suivantes sur votre ordinateur, de manière à ce qu'elles s'activent quand il est inutilisé pendant un délai précis :

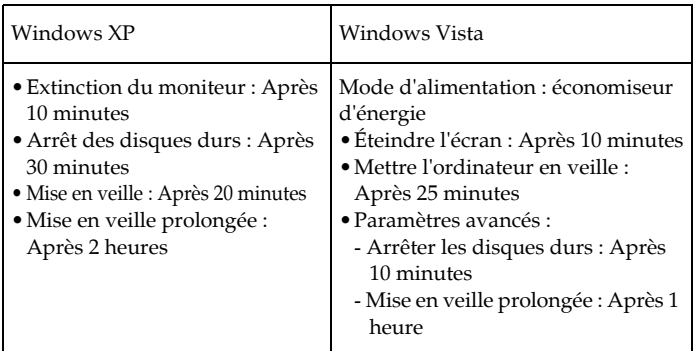

Tableau 1. Fonctionnalités d'économie d'énergie ENERGY STAR, par système d'exploitation :

Pour faire sortir l'ordinateur du mode Veille ou Mise en veille, appuyez sur n'importe quelle touche du clavier. Pour plus d'informations sur ces paramètres, consultez l'aide de Windows et votre système d'informations de support.

### **Explication relative à la capacité du disque dur**

**Cher utilisateur,**

**En utilisant votre ordinateur, il se peut que vous constatiez que la capacité nominale indiquée pour le disque dur est quelque peu différente de celle qu'affiche le système d'exploitation. Par exemple, un disque dur d'une capacité nominale de 40 Go sera présenté comme ayant une capacité moindre dans le système d'exploitation. Cette différence ne résulte pas d'une erreur d'installation du disque dur ni d'un quelconque autre problème. Il s'agit d'un phénomène informatique ordinaire, dont les principales causes sont les suivantes :**

### **I. Les normes utilisées par le constructeur et le système d'exploitation pour calculer la capacité du disque dur sont différentes.**

Les constructeurs de disques durs travaillent en base 1000 ; en d'autres termes, 1 Go = 1000 Mo, 1 Mo = 1000 Ko, 1 Ko = 1000 octets. Par contre, pour déterminer la capacité d'un disque dur, les systèmes d'exploitation procèdent en base 1024. En d'autres termes, 1 Go = 1024 Mo, 1 Mo = 1024 Ko, 1 Ko = 1024 octets. La norme adoptée par votre ordinateur est celle des constructeurs de disques durs. Comme cette norme diffère de celle utilisée par le système d'exploitation, ce dernier affichera une capacité différente de la capacité nominale du disque dur.

Par exemple, si la capacité nominale du disque dur vaut X Go, la capacité indiquée par le système d'exploitation, même si le disque est tout à fait vide, sera la suivante :

```
X \times 1000 \times 1000 \times 1000 / (1024 \times 1024 \times 1024) \approx X \times 0.931 Go.
```
Si une partie du disque dur est utilisée, la capacité indiquée par le système d'exploitation sera même inférieure à X × 0,931 Go.

### **II. Une partie du disque dur est réservée à un usage spécifique.**

Le logiciel OneKey Rescue System est préinstallé sur les ordinateurs Lenovo. Une partie spéciale du disque dur est dès lors partitionnée avant la livraison et sert au stockage d'une image miroir du disque, ainsi que des fichiers du programme OneKey Rescue System. L'espace réservé pour cette partition varie selon le modèle, le système d'exploitation et les logiciels de l'ordinateur. Par souci de sécurité, cette partition n'est pas visible ; il s'agit de ce qu'on appelle couramment une "partition masquée".

En outre, lorsque le disque dur est partitionné ou formaté, le système attribue une certaine quantité d'espace disque aux fichiers systèmes.

**Toutes ces raisons expliquent pourquoi l'espace libre sur le disque dur, tel qu'indiqué par le système d'exploitation, est toujours inférieur à la capacité nominale du disque dur de l'ordinateur.**

## **Table des matières**

### **Chapitre 1. Découverte de**

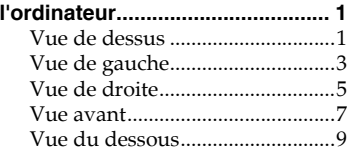

### **Chapitre 2. Utilisation de**

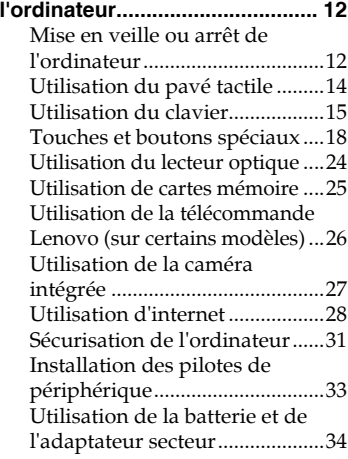

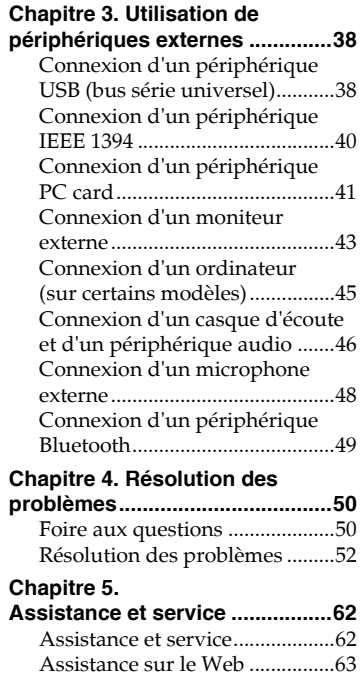

### **Table des matières**

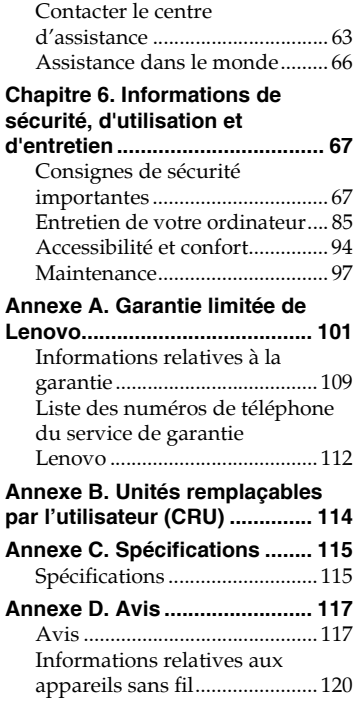

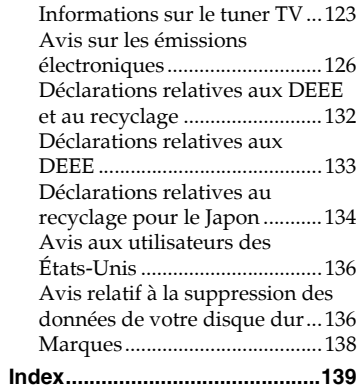

#### **Table des matières**

# <span id="page-9-0"></span>**Chapitre 1. Découverte de l'ordinateur**

### <span id="page-9-1"></span>**Nue de dessus**

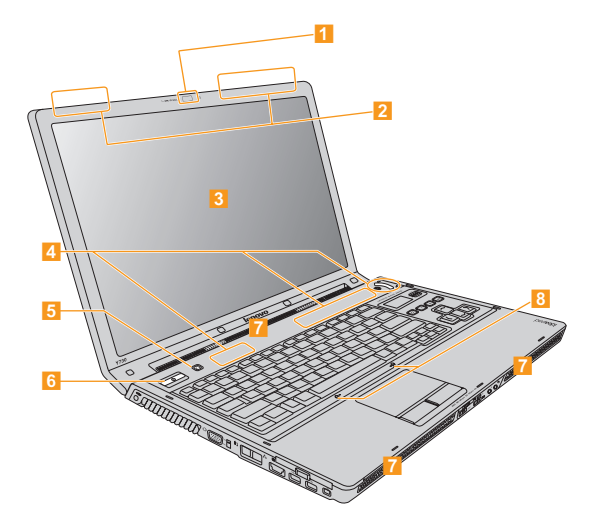

\* Les illustrations dans ce manuel peuvent présenter des différences par rapport au produit réel.

**[Caméra intégrée............................................................................... 27](#page-35-1)**

### **2** Antennes LAN sans fil

Une antenne isotropique est intégrée à l'écran, de manière à garantir une réception optimale et à vous permettre d'utiliser la communication sans fil, où que vous vous trouviez.

### **<sup>3</sup>** Écran d'ordinateur

L'écran couleurs à technologie TFT fournit des données graphiques et textuelles claires et nettes.

### **Remarque :**

Un film PMMA (polymethyl methacrylate) est employé sur certains modèles, auxquels il confère d'excellentes propriétés de solidité et de transparence.

- **[Panneau tactile et touches multimédias........................................ 18](#page-26-1)**  $\vert A \vert$
- **[Bouton OneKey Rescue System .................................................... 23](#page-31-0)**  $5<sup>1</sup>$

#### **Bouton de mise sous tension A**

Le bouton de mise sous tension permet d'allumer l'ordinateur.

### **Haut-parleurs**

Haut-parleurs intégrés offrant un son riche et puissant.

### **Microphone (intégré)**

Le microphone intégré (avec fonctionnalité de réduction des interférences) peut être utilisé lors de visioconférences, d'enregistrements audio ou pour dicter vos courriers.

<span id="page-11-0"></span>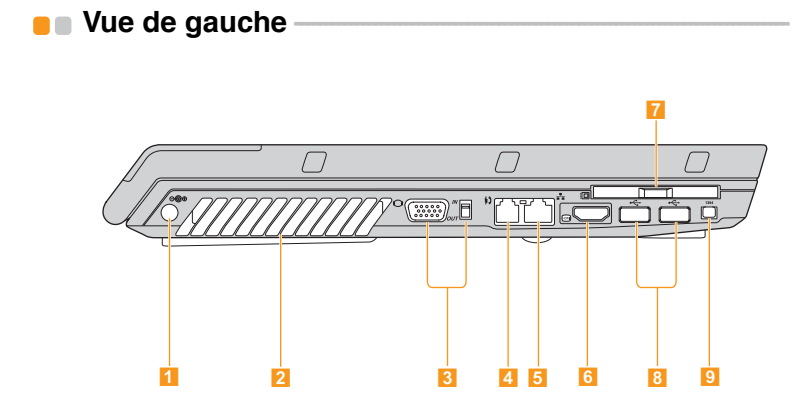

### **Prise de l'adaptateur secteur**

Raccordez l'adaptateur secteur à cette prise afin d'alimenter l'ordinateur et de charger la batterie.

### **2** Grilles de ventilation

Les fentes de ventilation permettent à l'air chaud de sortir de l'ordinateur.

### **Important :**

Veillez à ce qu'aucun objet (papier, livres, vêtements, câbles, etc.) n'obstrue les grilles de ventilation, car une surchauffe pourrait se produire.

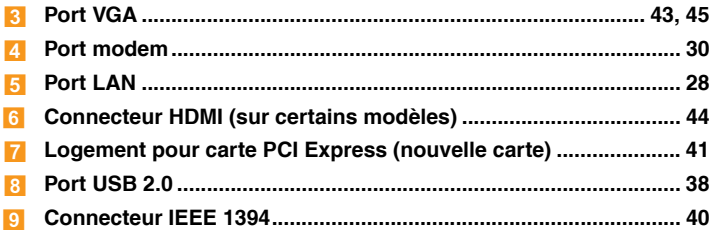

### <span id="page-13-0"></span> $\blacksquare$  Vue de droite -

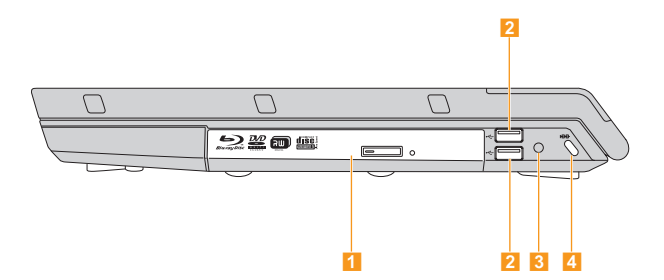

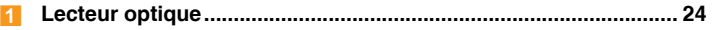

**[Port USB 2.0 ..................................................................................... 38](#page-46-2)**  $|2|$ 

### **Prise d'entrée TV (sur certains modèles)**

Cette prise permet la connexion à un câble de signaux TV par l'intermédiaire de l'adaptateur TV fourni (entrée analogique prise en charge).

### **Dispositif de sécurité**

Votre ordinateur est doté d'un dispositif de sécurité. Vous pouvez acheter un câble de sécurité pour verrouiller votre ordinateur.

### **Remarque :**

Avant d'acheter un antivol, vérifiez qu'il est compatible avec ce type de dispositif de sécurité.

### **Chapitre 1. Découverte de l'ordinateur**

<span id="page-15-0"></span>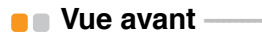

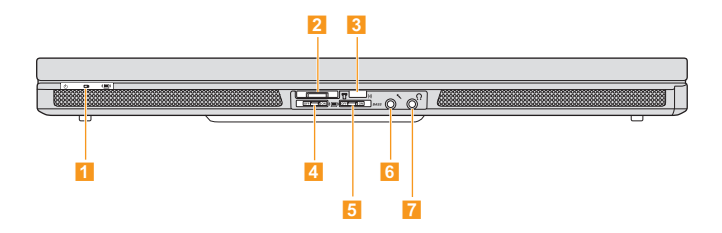

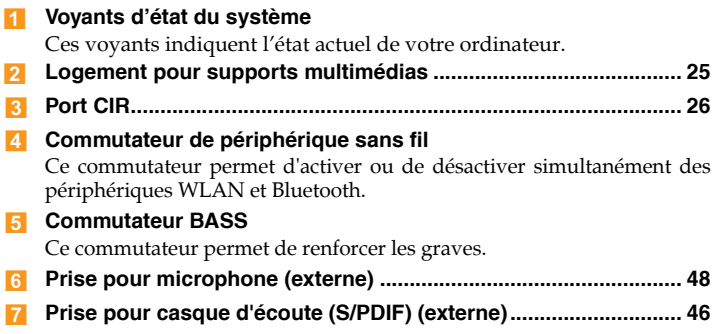

# <span id="page-17-0"></span> $\blacksquare$  Vue du dessous

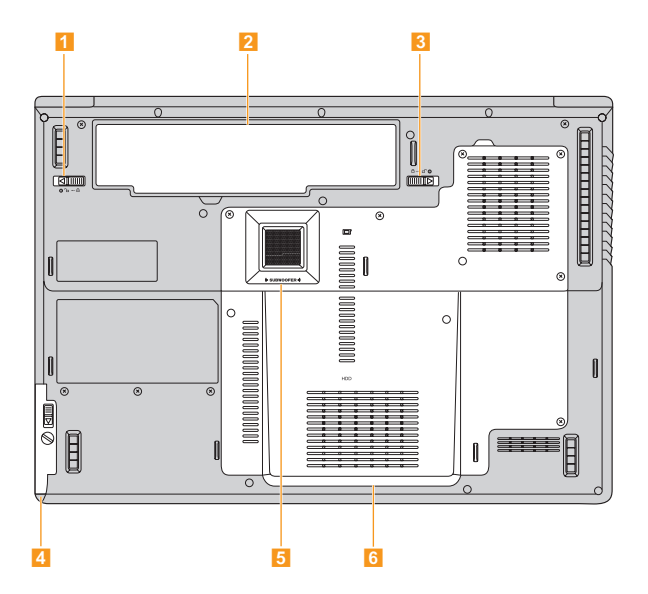

### **Loquet de la batterie (manuel)**

Utilisez le loquet manuel de la batterie pour fixer la batterie. Placez le loquet sur la position de déverrouillage pour insérer ou retirer la batterie. Placez le loquet sur la position de verrouillage une fois la batterie correctement insérée.

**[Batterie.............................................................................................. 34](#page-42-1)** -

### **Loquet de la batterie (à ressort)**

Le loquet à ressort de la batterie permet de maintenir en place la batterie. Lorsque vous insérez une batterie, ce loquet fixe automatiquement la batterie. Pour retirer la batterie, maintenez ce loquet en position de déverrouillage.

### **Second disque dur (sur certains modèles)**

Le second disque dur est fixé dans un logement.

### **5** Sub-woofer

Le sub-woofer multimédia renforce les graves lorsque vous regardez un film ou que vous écoutez de la musique.

#### **Logement pour processeur (CPU)/mémoire (RAM)/carte LAN sans fil/disque dur/carte TV (sur certains modèles)**

**Processeur (CPU)**

Le logement du processeur permet d'accueillir le processeur et le radiateur.

### **Important :**

Ne tentez pas de remplacer le processeur vous-même. Adressez-vous au service d'assistance ou à un revendeur agréé.

#### **Logement pour mémoire (RAM)**

Le logement pour mémoire permet d'augmenter la capacité de la mémoire. Le BIOS détecte automatiquement la quantité de mémoire dans le système et configure le CMOS en conséquence pendant le processus POST (autodiagnostic à la mise sous tension). Aucune configuration matérielle ou logicielle (y compris du BIOS) n'est requise après l'installation de mémoire.

### **Remarque :**

- (1) Achetez uniquement des modules d'extension vendus par des revendeurs agréés afin d'assurer une compatibilité et une fiabilité optimales.
- (2) Si vous n'insérez qu'une carte mémoire dans ce logement, utilisez la fente la plus proche de la carte mère.

#### **Logement pour carte LAN sans fil** La carte réseau sans fil Lenovo est installée dans un logement.

### **Disque dur/carte TV**

Le disque dur et la carte TV se trouvent dans un logement.

### **Important :**

Ne tentez pas de démonter ou de remplacer le disque dur vousmême. En cas de besoin, adressez-vous à un revendeur ou un partenaire commercial Lenovo.

# <span id="page-20-0"></span>**Chapitre 2. Utilisation de l'ordinateur**

### <span id="page-20-1"></span>**Mise en veille ou arrêt de l'ordinateur - - - - - - - - - - - - - - - - - - - - - - - - - - - - - - - - -**

Lorsque vous avez terminé votre travail, vous pouvez mettre l'ordinateur en veille ou l'arrêter.

### **Mise en veille**

Si vous ne devez vous éloigner de l'ordinateur que pendant un moment, mettez-le en veille.

Lorsque l'ordinateur est en veille, vous pouvez le réactiver rapidement et éviter de passer par la procédure de démarrage.

Pour mettre l'ordinateur en veille, effectuez l'une des actions suivantes :

- Cliquez sur **Démarrer** puis choisissez **Mettre en veille** dans le menu Démarrer.
- Appuyez sur **Fn + F1**.

### **Avertissement :**

Attendez que le voyant de mise sous tension se mette à clignoter (ce qui indique que l'ordinateur est en veille) avant de déplacer l'ordinateur. Si vous déplacez l'ordinateur alors que le disque dur tourne, ce dernier risque d'être endommagé, ce qui peut provoquer une perte de données.

Pour réactiver l'ordinateur, effectuez l'une des actions suivantes :

- Appuyez sur le bouton de **mise sous tension**.
- Appuyez sur n'importe quelle touche du clavier.

#### **Chapitre 2. Utilisation de l'ordinateur**

### **Arrêt de l'ordinateur**

Si vous ne comptez plus utiliser l'ordinateur pendant quelques jours, éteignez-le.

Pour éteindre l'ordinateur, cliquez sur **Démarrer** puis choisissez **Arrêter** dans le menu Démarrer.

### <span id="page-22-0"></span> $\blacksquare$  Utilisation du pavé tactile

Le pavé tactile comprend un pavé 11 et deux boutons à cliquer situés sur la partie inférieure du clavier. Pour déplacer le pointeur 2 à l'écran, glissez le doigt sur le pavé dans le sens de déplacement de votre choix. Les boutons à cliquer gauche <mark>3</mark> et droit 4 possèdent les mêmes fonctions que celles des boutons d'une souris standard.

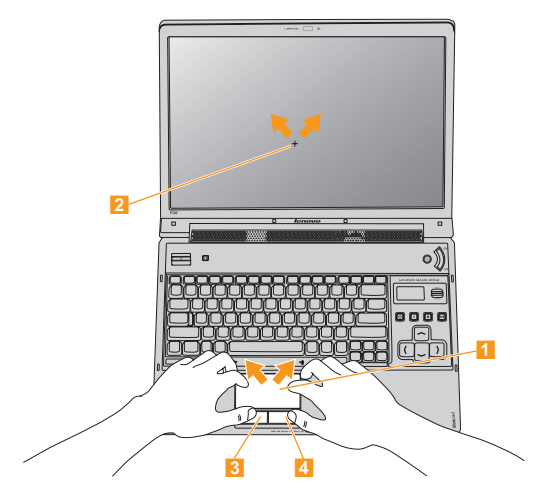

### **Remarque :**

Vous pouvez également brancher une souris USB par l'intermédiaire du connecteur USB.

Pour plus d'informations, [voir "Connexion d'un périphérique USB \(bus](#page-46-2) [série universel\)", page 38](#page-46-2).

## <span id="page-23-0"></span>**Utilisation du clavier**

L'ordinateur comporte un pavé numérique et des touches de fonction intégrées au clavier standard.

### **Pavé numérique**

Certaines touches du clavier peuvent être utilisées pour émuler un pavé numérique à 10 touches.

Pour activer ou désactiver le pavé numérique, appuyez sur les touches **Fn + Inser/NmLk**.

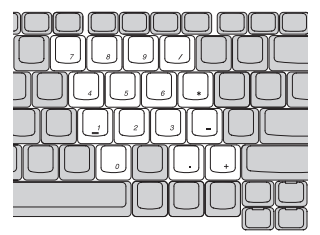

\* Les illustrations dans ce manuel peuvent présenter des différences par rapport au produit réel.

### **Remarque :**

Cette fonction est désactivée sur les modèles comportant 17 touches numériques. Pour activer cette fonction, choisissez **Enable** (Activer) dans la section **Internal NumLock** (Verr. Num. interne) de **l'utilitaire de configuration InsydeH20**.

### **Combinaisons de touches de fonction**

En utilisant les touches de fonction, vous pouvez modifier instantanément les fonctions opérationnelles. Pour utiliser cette fonctionnalité, maintenez la touche **Fn** enfoncée 1, puis appuyez sur l'une des touches de fonction  $\overline{2}$ .

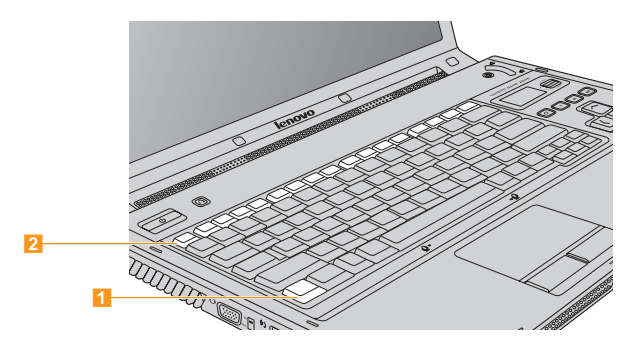

Vous trouverez ci-dessous la description des fonctions relatives à chaque touche de fonction.

**Fn + Échap :** permet d'activer ou de désactiver la caméra intégrée.

**Fn + F1 :** permet de mettre l'ordinateur en mode veille.

**Fn + F2 :** Allume ou éteint l'écran LCD.

**Fn + F3 :** permet de passer à un autre dispositif d'affichage connecté.

**Fn + F4 :** permet de passer entre les modes d'affichage plein écran et normal.

**Fn + F5 :** permet d'activer ou de désactiver les fonctions sans fil intégrées.

**Fn + F8 :** permet d'activer ou de désactiver le pavé tactile.

**Fn + F9 :** permet de lancer ou d'interrompre la lecture du lecteur multimédia.

**Fn + F10 :** permet d'arrêter la lecture du lecteur multimédia.

**Fn + F11 :** permet de revenir à la piste précédente.

**Fn + F12 :** permet de passer à la piste suivante.

**Fn + Inser/NmLk :** permet d'activer ou de désactiver le pavé numérique.

### **Remarque :**

Cette fonction est désactivée sur les modèles comportant 17 touches numériques. Pour activer cette fonction, choisissez **Enable** (Activer) dans la section **Internal NumLock** (Verr. Num. interne) de **l'utilitaire de configuration InsydeH20**.

**Fn + Supper/Défil :** permet d'activer ou de désactiver le verrouillage du défilement. **Fn + ImpÉc/Syst :** Appel système.

**Fn + flèche vers le haut/vers le bas :** permet d'augmenter ou de réduire la luminosité de l'écran.

**Fn + flèche vers la gauche/vers la droite :** permet d'augmenter ou de réduire le volume de l'ordinateur.

#### <span id="page-26-1"></span><span id="page-26-0"></span>Touches et boutons spéciaux  $\blacksquare$

Votre ordinateur dispose de plusieurs touches et boutons spéciaux.

### <span id="page-26-2"></span>**Panneau tactile et touches multimédia**

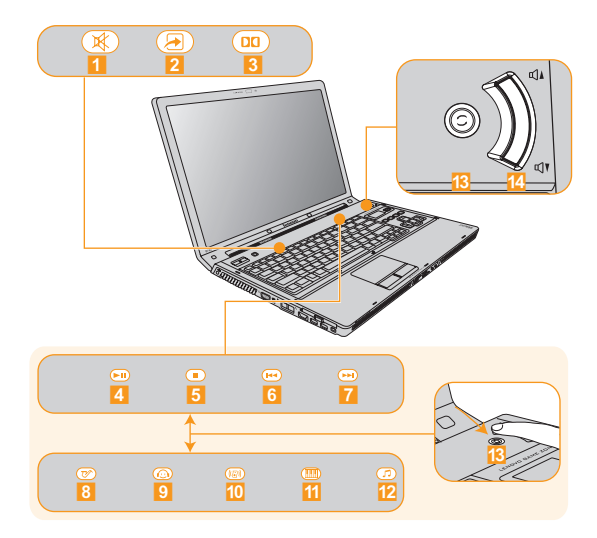

### **Panneau tactile (<mark>1</mark> ~ <mark>12</mark>)**

- Active ou désactive la sourdine.  $\vert$ 1
- **2** Ouvre l'écran de fonction VGA (sur certains modèles)\* ou l'utilitaire de personnalisation.
- 8 Ouvre l'écran de configuration de la fonction Dolby.

Touches de commande multimédia\*\*

- **Lecture/Pause**  $\vert A \vert$
- **Arrêt**
- **Piste précédente**
- **Piste suivante**

Boutons de l'égaliseur\*\*

- **Jazz**  $|8|$
- **9** Pop
- 10 Dance
- **Classique** .
- **Normal**  $12<sup>1</sup>$

### Touches multimédias (<mark>18</mark> ~<mark>14</mark> )

- Permet de basculer entre les touches de commande multimédias et les boutons de l'égaliseur.  $13<sup>1</sup>$
- Permet de régler le volume.  $14$
- \* Appuyez sur 2 pour ouvrir l'écran de la fonction VGA. Vous pouvez y choisir l'un des différents modes VGA : Normal, Image, Film ou Jeu.
- \*\* Appuyez sur <mark>18</mark> pour basculer entre les touches de commande multimédia (<mark>4 ~ 7</mark> ) et les boutons de l'égaliseur (<mark>3 ~ 12</mark> ).

**Zone " jeu " Lenovo (sur certains modèles)** 

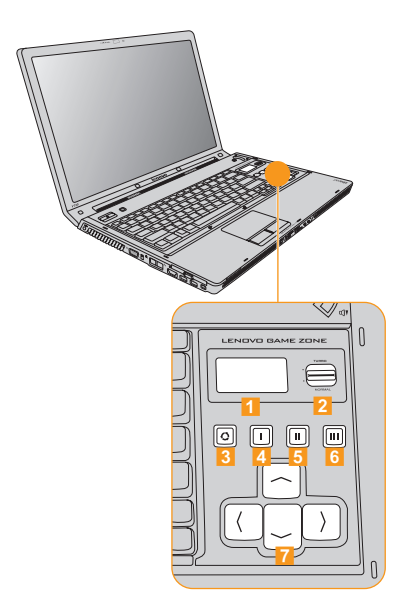

#### **Chapitre 2. Utilisation de l'ordinateur**

- Affiche des informations sur la date/heure/semaine du système, le processeur, la température du système, la vitesse du ventilateur, la capacité de la batterie, le mode d'égalisation multimédia et le courrier électronique.
- 2 Alterne entre les modes NORMAL/TURBO du processeur.

### **Remarque :**

Les modes processeur ne sont disponibles que sur certains processeurs comme l'Intel Pentium Extreme Edition. Si votre ordinateur est équipé d'un processeur à fréquence normale, le mode TURBO est désactivé ; à vitesse d'horloge réduite, il fonctionne en mode SILENCE.

- **3** Permet d'alterner les modes pour **1**.
- Ouvre l'utilitaire de personnalisation.  $\vert A \vert$
- Ouvre l'utilitaire de personnalisation. 5
- Ouvre l'utilitaire de personnalisation. 6
- Change de sens.  $\begin{array}{c} 7 \end{array}$

**17 touches numériques (sur certains modèles)**

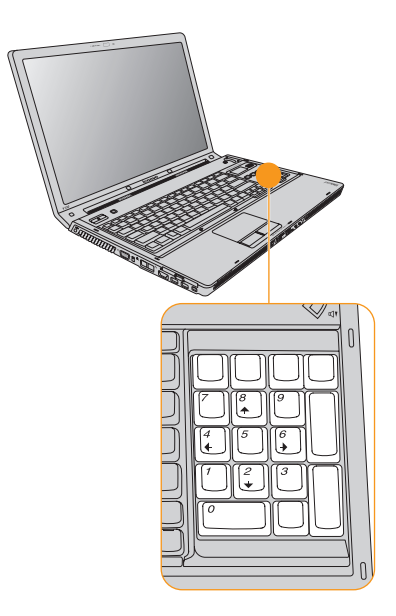

### <span id="page-31-0"></span>■ Bouton OneKey Rescue System

Lorsque l'ordinateur est hors tension, appuyez sur le bouton **OneKey Rescue System** pour accéder à l'interface principale de OneKey Rescue System.

### **Important :**

- Ne retirez pas le second disque dur avant ou après l'exécution d'une sauvegarde OneKey Recovery.
- Ne permutez pas les disques durs maître et esclave et n'exécutez pas la fonction OneKey Recovery après avoir activé le disque dur maître comme disque de données, faute de quoi les données système seront effacées.
- Lorsque vous ajoutez le second disque dur, veillez à le faire après avoir exécuté la procédure de sauvegarde, de restauration ou de sauvegarde rapide.

### **Attention :**

Lorsque vous appuyez sur le bouton **OneKey Rescue System** pour allumer l'ordinateur, assurez-vous que celui-ci n'est pas connecté à d'autres périphériques (tels qu'un périphérique de stockage USB, etc.), faute de quoi le système risque de ne pas fonctionner correctement.

Pour plus d'informations, reportez-vous au *OneKey Rescue System Guide de l'utilisateur*

### **Remarque :**

Si votre ordinateur tourne sous Windows Vista*®* et si l'application OneKey Recovery est installée, vous pouvez démarrer celle-ci en appuyant sur le bouton **OneKey Rescue System**.

### <span id="page-32-1"></span><span id="page-32-0"></span> $\blacksquare$  Utilisation du lecteur optique

Votre ordinateur est doté d'une unité de disque optique (graveur de DVD/CD ou graveur de Blu-ray Disc/DVD/CD). Pour ce modèle, il existe deux types d'unités de disque optique :  $\triangle$  Unité avec fente d'insertion et  $\triangle$  unité avec plateau.

#### **Lecture d'un disque CD/DVD/Blu-ray Disc**

Vous pouvez lire des disques CD/DVD/Blu-ray Disc à l'aide de diverses applications comme le Lecteur Windows Media, Lenovo Blu-ray Disc Player, Windows Media Center, etc.

Pour savoir comment lire aisément un disque CD/DVD/Blu-ray Disc, [voir](#page-26-2) ["Panneau tactile et touches multimédia", page 18.](#page-26-2)

L'utilitaire Lenovo Blu-ray DiscPlayer n'est destiné qu'aux modèles équipés de lecteurs Blu-ray.

#### **Copie de fichiers sur un CD/DVD/Blu-ray Disc**

Vous pouvez copier des fichiers sur vos CD/DVD/Blu-ray Disc à l'aide de Power2Go, un logiciel d'enregistrement de données, de musique, de vidéos et de photos.

Pour plus d'informations sur Power2Go, consultez son système d'aide.

### <span id="page-33-1"></span><span id="page-33-0"></span>Utilisation de cartes mémoire

L'ordinateur est équipé d'un logement lecteur multimédia qui permet d'insérer une carte mémoire de type SD, MultiMediaCard, Memory Stick, xD-Picture, SD pro ou Memory Stick Pro.

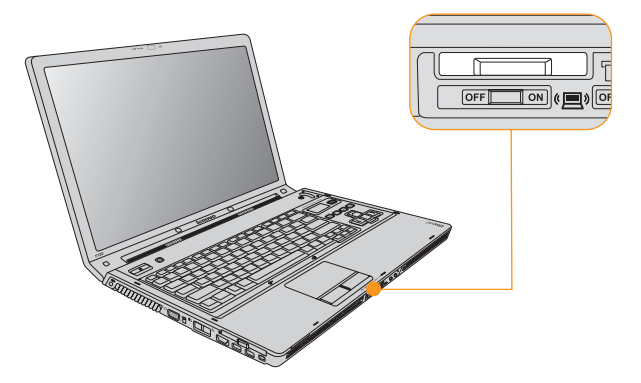

### **Remarque :**

Utilisez uniquement les cartes mémoire répertoriées ci-dessus ; reportezvous aux instructions de la carte mémoire pour savoir comment l'utiliser.

### **Insertion d'une carte mémoire**

Insérez doucement la carte mémoire en veillant à ce que sa flèche soit tournée vers le haut et vers la fente du lecteur multimédia. Enfoncez-la jusqu'à ce qu'elle se mette en place.

### **Retrait d'une carte mémoire**

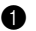

- 1 Poussez sur la carte mémoire jusqu'à ce que vous entendiez un déclic.
- <span id="page-34-1"></span>2 Retirez doucement la carte mémoire de la fente du lecteur multimédia.

### <span id="page-34-0"></span>**Utilisation de la télécommande Lenovo (sur certains modèles) - - - - - - - - - - - - - - - - - - - - - - - - - - - - - - - - - - - - - - - - - - - - - - - - - - - - - - - - - - - - - - -**

Vous pouvez utiliser la télécommande avec Windows Media Center pour profiter pleinement de vos fichiers multimédias.

Pour obtenir de plus amples informations sur le fonctionnement de la télécommande, reportez-vous aux instructions fournies avec celle-ci.

### <span id="page-35-1"></span><span id="page-35-0"></span>**Utilisation de la caméra intégrée**

La caméra intégrée vous permet de prendre des photos ou d'enregistrer des vidéos. Elle est compatible avec de nombreuses applications : EasyCapture, Photoshop, MSN ou Yahoo! Messenger, entre autres.

### **Remarque :**

Si vous utilisez Windows Vista, vous devez installer une application tierce, car ce système d'exploitation n'inclut aucun programme permettant la prise de vues ou l'enregistrement de vidéos avec la caméra.
# **Litilisation d'internet-**

Votre ordinateur est équipé d'un port LAN permettant la connexion d'un modem DSL/câble haut débit ainsi que la connexion à un réseau local (LAN/LAN sans fil). Il comporte également un port modem pour une connexion par réseau commuté.

### **Utilisation du port LAN**

Le port LAN est destiné à un connecteur RJ-45 standard. Il permet de connecter l'ordinateur à un modem DSL/câble haut débit ainsi qu'à un réseau local (LAN).

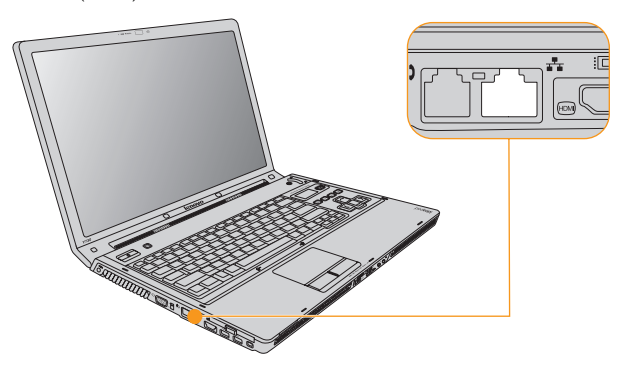

#### **Chapitre 2. Utilisation de l'ordinateur**

### **Attention :** -

Étant donné que la tension électrique d'une connexion téléphonique est supérieure à celle d'un réseau, ne connectez pas un câble téléphonique au port LAN ; cela risquerait de provoquer un court-circuit.

# **Utilisation d'un LAN sans fil**

Une antenne isotropique est intégrée à l'écran, de manière à garantir une réception optimale et à vous permettre d'utiliser la communication sans fil, où que vous vous trouviez.

Pour activer les communications sans fil, procédez comme suit ;

1 Faites coulisser le commutateur de périphérique sans fil vers la droite.

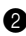

2 Appuyez sur **Fn + F5**.

### **Utilisation du port modem**

Le port modem prend en charge un câble téléphonique standard muni d'un connecteur RJ-11 et permet l'accès par ligne commutée à un fournisseur de services Internet (ISP).

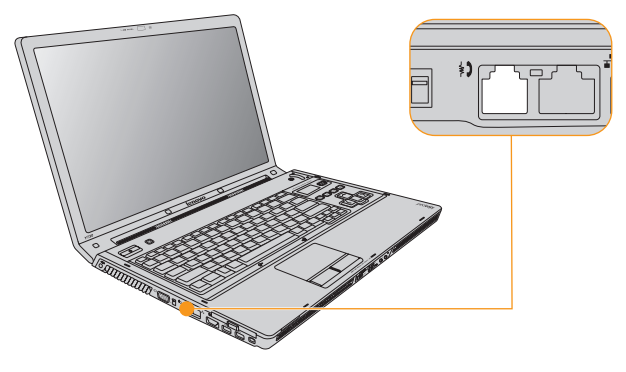

### **Important :**

- Ne connectez pas le port modem à un câble de circuit numérique, car le courant généré dans ce circuit risquerait d'endommager le modem.
- Pour réduire le risque d'incendie, utilisez exclusivement des cordons téléphoniques de type n°26 AWG ou plus grands (par exemple n°24 AWG) recommandés par Underwriters Laboratories (UL) ou certifiés par la CSA (Association canadienne de normalisation).

# **Sécurisation de l'ordinateur**

Cette section vous explique comment protéger l'ordinateur contre le vol et empêcher toute utilisation non autorisée.

# **Installation d'un antivol (facultatif)**

Vous pouvez cadenasser votre ordinateur en vue de le protéger contre tout déplacement non autorisé.

Installez un antivol dans le dispositif de sécurité de l'ordinateur, puis attachez la chaîne du verrou à un objet fixe. Reportez-vous aux instructions fournies avec l'antivol.

Reportez-vous à la section ["Vue de droite", page 5](#page-13-0) pour connaître l'emplacement du dispositif de sécurité.

## $\div$  Remarque :

Il vous incombe d'évaluer, de sélectionner et d'installer les dispositifs de verrouillage et de sécurité. Lenovo ne porte aucun jugement et n'assure aucune garantie sur le fonctionnement, la qualité ou les performances de tels dispositifs.

### **Utilisation de VeriFace™**

VeriFace est un logiciel de reconnaissance des visages qui prend un instantané numérique, en extrait les caractéristiques essentielles de votre visage et crée une carte numérique qui devient le "mot de passe" du système.

## **Remarque :**

Les processus d'enregistrement et de vérification du visage fonctionnent de manière optimale dans des conditions d'éclairage constant.

Pour plus d'informations sur VeriFace, consultez son système d'aide.

### **Utilisation de mots de passe**

C'est à l'aide de mots de passe que vous empêcherez les autres utilisateurs d'avoir accès à votre ordinateur. Lorsque vous avez défini un mot de passe, une invite s'affiche à l'écran chaque fois que vous mettez l'ordinateur sous tension. Entrez le mot de passe à l'invite. Vous ne pouvez utiliser l'ordinateur que si vous avez entré le mot de passe correct.

Assurez-vous que seules les personnes autorisées ont accès à votre ordinateur. La définition de différents types de mot de passe implique que les utilisateurs potentiels connaissent ces divers mots de passe afin de pouvoir accéder à votre ordinateur, ainsi qu'à vos informations. Ce mot de passe peut être constitué de n'importe quelle combinaison de deux à huit caractères.

Pour plus d'informations sur la façon de définir le mot de passe, consultez la section Help (Aide) sur la droite de l'écran de l'utilitaire de configuration du BIOS.

# **Installation des pilotes de périphérique**

Pour garantir les performances et le bon fonctionnement de chacun des composants de votre ordinateur, vous devez installer un pilote de périphérique compatible. Lenovo a placé tous les pilotes dont vous avez besoin sur votre disque dur.

# **Remarque :**

La plupart des installations nécessitent un redémarrage pour mettre à jour le pilote, faute de quoi vous risquez de compromettre la stabilité du système ou les performances audio et vidéo ; vous pourriez même avoir à réinstaller le système d'exploitation.

# **n** Utilisation de la batterie et de l'adaptateur secteur -

Lorsque vous utilisez votre ordinateur dans un endroit dépourvu de prise électrique, vous dépendez d'une batterie pour alimenter l'ordinateur. La consommation d'énergie varie d'un composant à un autre. Plus vous utilisez de composants gourmands en énergie et plus la batterie s'épuise vite.

### **Batteries de l'ordinateur**

Optimisez les performances de votre ordinateur grâce aux batteries permettant d'utiliser votre ordinateur déconnecté de toute alimentation électrique. La mobilité a révolutionné le monde professionnel en permettant d'emporter son travail avec soi lors de ses déplacements. Grâce aux batteries de votre ordinateur, vous pourrez travailler plus longtemps sans être relié à une prise de courant.

## **Remarque :**

<span id="page-42-0"></span>En mode d'alimentation par la batterie, il se peut que le système d'exploitation soit plus lent.

### **Vérification de l'état de la batterie**

Vous pouvez prendre connaissance du pourcentage d'énergie restante dans la batterie à l'aide des options d'alimentation de Windows.

Le taux d'utilisation de l'alimentation détermine la durée d'utilisation de la batterie de l'ordinateur entre deux chargements. Étant donné les différences au niveau des besoins et des habitudes d'un utilisateur à un autre, il est difficile de prévoir cette durée. Cependant, deux facteurs principaux permettent d'obtenir une durée approximative :

Le niveau de charge de la batterie lorsque vous commencez à travailler.

 La manière dont vous utilisez votre ordinateur, notamment la fréquence d'accès au disque dur, le réglage de la luminosité de l'écran, etc.

# **Utilisation de l'adaptateur secteur**

L'énergie permettant à l'ordinateur de fonctionner peut provenir d'un bloc de batteries lithium-ion (Li-ion) fourni avec l'ordinateur ou d'un adaptateur secteur. Lorsque vous utilisez l'adaptateur secteur, la batterie se recharge automatiquement.

L'adaptateur secteur fourni avec votre ordinateur comprend deux composants de base :

1 le transformateur, pour adapter la puissance du courant secteur à l'ordinateur ;

2 le cordon d'alimentation, branché sur la prise secteur et relié au transformateur.

## **Attention :** -

L'utilisation d'un cordon d'alimentation inadapté peut endommager sérieusement votre ordinateur.

Pour utiliser correctement l'adaptateur secteur, suivez les instructions cidessous. Suivez les étapes dans l'ordre donné.

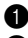

1 Branchez le cordon d'alimentation au transformateur.

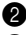

2 Branchez le cordon d'alimentation sur une prise de courant.

3 Raccordez l'adaptateur secteur à la prise de l'ordinateur.

Vous pouvez à tout moment contrôler l'état de la batterie en observant la jauge au bas de l'écran.

# **Remarque :**

- Lorsque vous n'utilisez pas l'adaptateur secteur, débranchez-le de la prise de courant.
- N'enroulez pas le cordon d'alimentation autour de l'adaptateur secteur lorsqu'il est connecté au transformateur.
- La batterie peut être rechargée lorsqu'elle est en place et que l'adaptateur secteur est relié à l'ordinateur. Vous devez impérativement charger la batterie dans les cas suivants :
	- lorsque vous venez d'acquérir une nouvelle batterie ;
	- lorsque le voyant de charge (orange) commence à clignoter;
	- en cas d'inutilisation prolongée de la batterie.

Avant de charger la batterie, assurez-vous que sa température est d'au moins 10 degrés.

# **Chargement de la batterie**

Lorsque vous vérifiez l'état de la batterie et que vous constatez que sa charge est faible, vous devez la recharger ou la remplacer par une batterie chargée.

Si vous disposez d'une prise électrique, branchez tout d'abord le cordon d'alimentation au transformateur de l'ordinateur, connectez le cordon d'alimentation à une prise secteur, puis branchez l'adaptateur secteur au bloc d'alimentation de l'ordinateur.

Le temps minimum de charge dépend de l'environnement physique.

# **Remarque :**

Pour augmenter la durée de vie de la batterie, l'ordinateur ne commence pas à recharger la batterie si sa charge restante n'est pas inférieure à 95 %.

# <span id="page-45-0"></span>**Manipulation de la batterie**

## **Danger :**

Ne tentez pas de démonter ou de modifier la batterie.

Cela pourrait provoquer une explosion ou une fuite de liquide de la batterie.

Une batterie autre que celle spécifiée par Lenovo, ou une batterie démontée ou modifiée, ne sera pas couverte par la garantie.

# **Danger :**

Pour éviter tout risque d'explosion, remplacez la batterie correctement. La batterie contient de faibles quantités de substances toxiques. Afin d'éviter tout accident :

- Remplacez la batterie par une batterie recommandée par Lenovo.
- N'exposez pas la batterie au feu.
- Ne l'exposez pas à l'eau ou à la pluie.
- Ne tentez pas de démonter la batterie.
- Ne court-circuitez pas la batterie.
- Conservez la batterie hors de portée des enfants.

# **Danger :**

N'éliminez pas la batterie avec des déchets ménagers. Pour sa mise au rebut, respectez la réglementation en vigueur ou les consignes de sécurité imposées par votre société.

# **Chapitre 3. Utilisation de périphériques externes**

Votre ordinateur comporte de nombreuses fonctionnalités et options de connexion intégrées.

## **Attention :**  -

Ne branchez ou ne débranchez pas de câbles de périphérique externe autres que des câbles USB et 1394 quand l'ordinateur est sous tension, car vous risqueriez de l'endommager. Afin d'éviter d'endommager les périphériques connectés, patientez au moins cinq secondes après la mise hors tension de l'ordinateur pour déconnecter les périphériques externes.

# ■ Connexion d'un périphérique USB (bus série universel) –

Votre ordinateur est équipé de quatre ports USB compatibles avec les périphériques USB 2.0 ou USB 1.1, tels que claviers, souris, appareils photo, disques durs, imprimantes et scanneurs. La technologie USB permet de connecter et de déconnecter des appareils sans redémarrer l'ordinateur ("remplacement à chaud") ; il permet en outre d'utiliser certains périphériques sans installer de pilote.

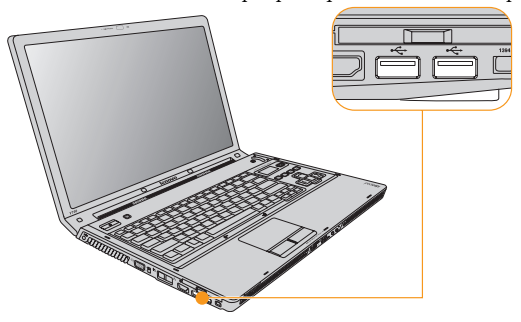

### **Chapitre 3. Utilisation de périphériques externes**

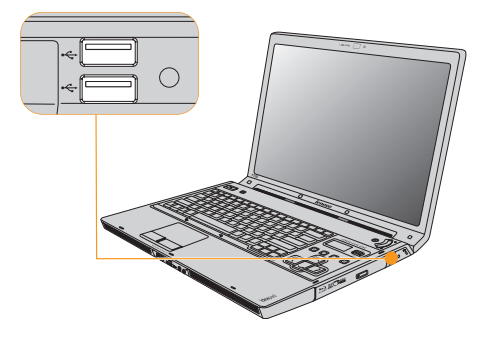

#### **Attention :**   $\odot$

En cas d'utilisation d'un périphérique USB très énergivore, tel qu'un lecteur optique USB, utilisez un adaptateur secteur externe. Faute de quoi le périphérique risque de ne pas être détecté et d'être inutilisable, ou de provoquer l'arrêt du système.

# **Connexion d'un périphérique IEEE 1394**

Votre ordinateur est muni d'un connecteur IEEE 1394. Celui-ci sert à connecter des périphériques compatibles avec l'interface IEEE 1394, par exemple, des caméscopes numériques ou des unités de disque dur externes.

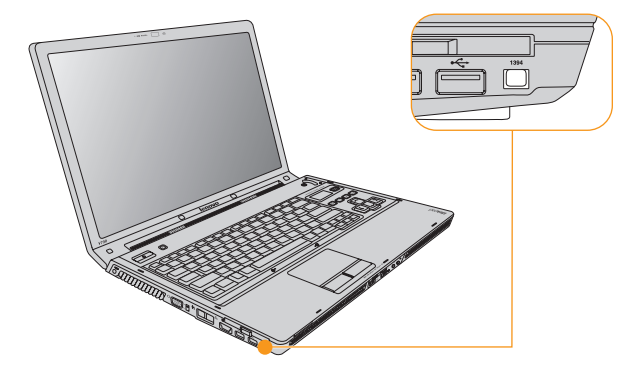

# **Connexion d'un périphérique PC card**

Votre ordinateur comporte un logement pour carte PCI Express (nouvelle carte). Celui-ci permet de connecter des périphériques PC card compatibles avec l'interface de carte PCI Express (nouvelle carte).

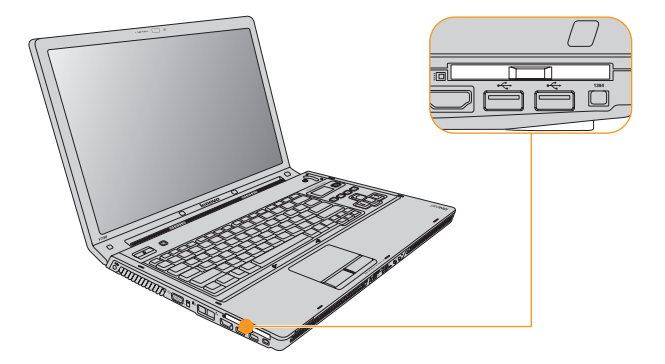

## **Insertion d'une carte PCI Express**

Insérez doucement la carte PCI Express, étiquette tournée vers le haut. Enfoncez-la jusqu'à ce qu'elle se mette en place.

## ■ Retrait d'une carte PCI Express

- 1 Poussez sur la carte PCI Express jusqu'à ce que vous entendiez un déclic.
- 2 Retirez doucement la carte PCI Express de son logement.

# **Connexion d'un moniteur externe**

Vous pouvez connecter un moniteur externe (VGA ou DVI) à votre ordinateur (sur certains modèles)

# **Connexion d'un moniteur VGA**

Vous pouvez connecter un moniteur VGA à l'aide d'un port VGA. Pour conncter un moniteur VGA, placez le commutateur VGA en position **OUT** (sur certains modèles) puis branchez le câble du moniteur au port VGA de l'ordinateur. Pour basculer entre plusieurs périphériques d'affichage connectés, appuyez sur **Fn + F3**.

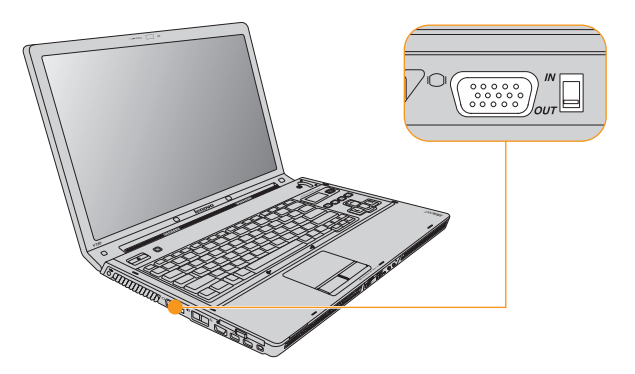

# **Connexion d'un moniteur DVI (sur certains modèles)**

Vous pouvez connecter un monitor DVI par l'intermédiaire d'un port HDMI (sur certains modèles). Pour connecter un moniteur DVI, utilisez un câble HDMI vers DVI-D (non fourni) afin de relier le moniteur DVI au port HDMI de l'ordinateur. Pour basculer entre plusieurs périphériques d'affichage connectés, appuyez sur **Fn + F3**.

Pour configurer l'audio HDMI, procédez comme suit :

- 1 Cliquez à l'aide du bouton droit sur l'icône Son dans le coin inférieur droit de la barre des tâches, puis choisissez **Périphériques de lecture** dans le menu contextuel.
- 2 Lorsque tous les périphériques de lecture sont éteints, cliquez sur **Périphérique de sortie numérique (HDMI)** puis sur le bouton **Par défaut**.
- 3 Cliquez sur le bouton **OK** pour enregistrer les réglages.

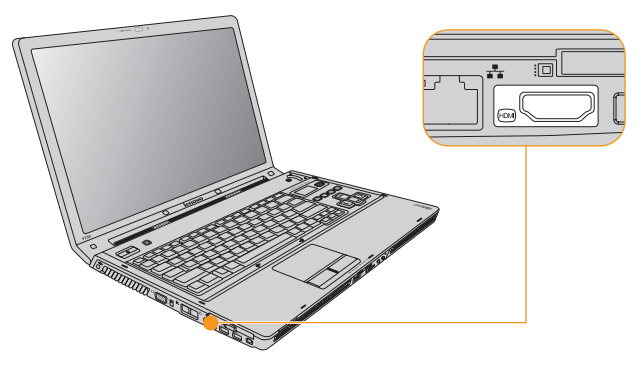

# **Connexion d'un ordinateur (sur certains modèles) -**

Vous pouvez connecter un ordinateur qui affichera ses images sur l'écran de votre ordinateur Pour connecter un autre ordinateur, placez le commutateur VGA en position **IN** puis branchez le câble du moniteur au port VGA de l'ordinateur.

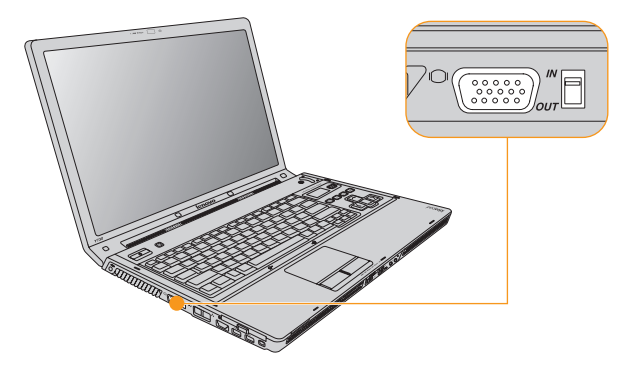

# **Connexion d'un casque d'écoute et d'un** périphérique audio

Votre ordinateur est équipé d'une prise pour casque d'écoute (S/PDIF). Vous pouvez l'employer pour connecter des casques, des enceintes et des périphériques audio compatibles avec l'interface S/PDIF.

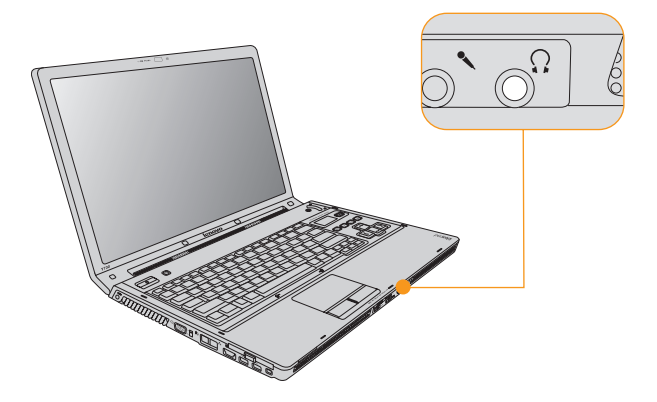

# <span id="page-55-0"></span>■ Bascule entre casque et S/PDIF

1 Cliquez à l'aide du bouton droit sur l'icône Son dans le coin inférieur droit de la barre des tâches, puis choisissez **Périphériques de lecture** dans le menu contextuel.

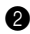

- 2 Lorsque tous les lecteurs sont désactivés, choisissez **Haut-parleurs** (casque) ou **S/PDIF**, puis cliquez sur le bouton **Par défaut**.
- 3 Cliquez sur le bouton **OK** pour enregistrer les réglages.

# **Avertissement :**

L'écoute de musique à volume élevé pendant une longue période peut provoquer des troubles auditifs.

L'utilisation prolongée d'un casque ou d'écouteurs à un volume élevé peut se révéler nocif si le casque ou les écouteurs ne sont pas conformes aux spécifications de la norme EN 50332-2. Le connecteur de sortie casque de votre ordinateur est conforme à la norme EN 50332-2 Sub clause 7. Cette norme limite à 150 mV maximum la tension véritable en sortie RMS en bande large de l'ordinateur. Pour vous protéger contre tout trouble auditif, assurez-vous que le casque d'écoute que vous utilisez est conforme à la norme EN 50332-2 (limites de la Clause 7) pour une tension caractéristique en bande large de 75 mV. L'emploi de casques non conformes à cette norme peut s'avérer dangereux en raison de niveaux de pression acoustique excessifs.

# **Connexion d'un microphone externe**

Votre ordinateur est équipé d'une prise qui permet le branchement d'un microphone externe.

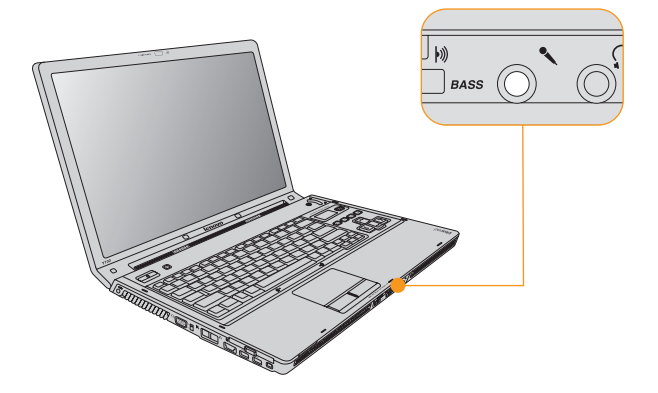

# **Connexion d'un périphérique Bluetooth - - - - - - - - - - - - - - - - - - - - - - - -**

Votre ordinateur peut se connecter à des périphériques Bluetooth (ordinateurs, PDA, téléphones mobiles) et échanger avec eux des données par une liaison sans fil.

# **Activation des communications Bluetooth**

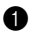

1 Faites coulisser le commutateur de périphérique sans fil vers la droite.

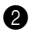

2 Appuyez sur **Fn + F5**.

# **Remarque :**

Si vous ne souhaitez pas utiliser la fonction Bluetooth, désactivez-la afin de prolonger l'autonomie de la batterie.

Pour plus d'informations sur la connexion d'un périphérique Bluetooth, consultez sa documentation.

# **Foire aux questions**

Cette section répertorie les questions les plus fréquemment posées et vous indique où vous pouvez trouver les réponses correspondantes. Pour obtenir de plus amples informations sur chaque document fourni avec l'ordinateur, reportezvous à l' *Lenovo IdeaPad Y730 Affiche de configuration*.

### **Quelles sont les consignes de sécurité à suivre lorsque j'utilise mon ordinateur ?**

Consultez le ["Chapitre 6. Informations de sécurité, d'utilisation et](#page-75-0)  [d'entretien"](#page-75-0) pour obtenir des informations détaillées sur les consignes de sécurité.

### **Comment puis-je éviter certains problèmes avec mon ordinateur ?**

[Voir "Chapitre 6. Informations de sécurité, d'utilisation et d'entretien",](#page-75-0)  [page 67](#page-75-0) de ce guide. Vous trouverez des conseils complémentaires dans les chapitres 1 et 2.

### **Quelles sont les principales caractéristiques matérielles de mon nouvel ordinateur ?**

Vous trouverez des informations complémentaires dans les chapitres 1 et 2.

#### **Où puis-je obtenir des informations détaillées sur les spécifications de mon ordinateur ?**

Consultez le site http://consumersupport.lenovo.com/fr

**Je souhaite mettre à niveau un périphérique** *ou* **Je souhaite remplacer l'un des éléments suivants : le disque dur, la mémoire ou le clavier.**

[Voir "Annexe B. Unités remplaçables par l'utilisateur \(CRU\)", page 114](#page-122-0) de ce guide.

#### **Mon ordinateur ne fonctionne pas correctement.**

Reportez-vous au chapitre 2.

### **Où se trouvent les disques de récupération ?**

Lenovo ne fournit aucun disque de récupération avec votre ordinateur. Pour connaître les méthodes de récupération alternatives proposées par Lenovo, reportez-vous à la section *OneKey Rescue System Guide de l'utilisateur.*

### **Comment puis-je contacter le centre d'assistance ?**

[Voir "Chapitre 5. Assistance et service", page 62](#page-70-0) de ce guide. Pour obtenir le numéro de téléphone du centre d'assistance le plus proche, [voir "Liste des numéros de téléphone du service de garantie Lenovo",](#page-120-0)  [page 112](#page-120-0).

### **Où puis-je obtenir des informations sur la garantie ?**

Pour connaître les conditions de garantie de votre ordinateur, à savoir la période et le type de garantie, reportez-vous à l'["Annexe A. Garantie](#page-109-0)  [limitée de Lenovo" , page 101.](#page-109-0)

# **Résolution des problèmes**

Si votre problème n'est pas répertorié ici, reportez-vous au chapitre 2. La section suivante ne décrit que les problèmes susceptibles de vous empêcher d'accéder aux informations détaillées du chapitre 2.

# **problèmes liés à l'affichage**

**Lorsque je mets mon ordinateur sous tension, rien n'apparaît à l'écran et l'ordinateur n'émet aucun signal sonore au démarrage.** 

# **Remarque :**

Si vous n'êtes pas certain d'avoir entendu le signal sonore, éteignez l'ordinateur puis rallumez-le en écoutant attentivement. Si vous utilisez un moniteur externe, [voir "Problèmes liés à l'écran", page 56](#page-64-0).

- Si vous avez défini un mot de passe utilisateur, saisissez le mot de passe, puis appuyez sur la touche **Entrée**.
- Si cette invite ne s'affiche pas, il est possible que la luminosité de l'écran soit réglée au minimum. Réglez la luminosité en appuyant sur les touches **Fn +** .
- Si l'écran n'affiche toujours rien, vérifiez que :
	- La batterie est correctement installée.
	- L'adaptateur secteur est raccordé à l'ordinateur et le câble d'alimentation est correctement branché à une prise électrique en bon état.
	- L'ordinateur est sous tension (appuyez à nouveau sur le bouton de **mise sous tension**).
	- La mémoire est correctement installée.

Si l'écran n'affiche toujours rien, faites réparer votre ordinateur.

### **Lorsque je mets mon ordinateur sous tension, seul un curseur blanc apparaît à l'écran.**

Restaurez les fichiers de sauvegarde dans votre environnement Windows ou la totalité du disque dur pour rétablir la configuration d'usine à l'aide de OneKey Recovery. Si le problème persiste, faites réparer votre ordinateur.

## **Mon écran s'éteint alors que l'ordinateur est allumé.**

Il est possible que l'écran de veille, ou la gestion d'alimentation, soit activé. Pour désactiver l'écran de veille ou quitter le mode veille ou veille prolongée, effectuez l'une des actions suivantes :

- Appuyez sur le pavé tactile.
- Appuyez sur n'importe quelle touche.
- Appuyez sur le bouton de **mise sous tension**.

### **Problème lié au mot de passe**

#### **J'ai oublié mon mot de passe.**

- Si vous avez oublié votre mot de passe utilisateur, vous devez confier votre ordinateur à un revendeur ou partenaire commercial Lenovo afin qu'il annule le mot de passe.
- Si vous avez oublié votre mot de passe d'accès au disque dur, le revendeur Lenovo n'est pas en mesure de réinitialiser le mot de passe ou de récupérer les données de votre disque dur. Vous devez confier votre ordinateur à un revendeur ou un représentant Lenovo afin qu'il remplace le disque dur. Vous devrez présenter votre preuve d'achat, et le remplacement des pièces et la main-d'œuvre vous seront facturés.
- Si vous avez oublié le mot de passe superviseur, le revendeur Lenovo n'est pas en mesure de réinitialiser votre mot de passe. Vous devez confier votre ordinateur au revendeur ou partenaire commercial Lenovo afin qu'il remplace la carte mère. Vous devrez présenter votre preuve d'achat, et le remplacement des pièces et la main-d'œuvre vous seront facturés.

### **Problèmes liés au clavier**

#### **Un chiffre apparaît lorsque vous tapez une lettre.**

La fonction de verrouillage numérique est activée. Pour la désactiver, appuyez sur **Fn + Inser**.

#### **Une ou plusieurs touches du pavé numérique externe ne fonctionnent pas.**

Assurez-vous que le pavé numérique externe est correctement connecté à l'ordinateur.

# **Problèmes liés aux modes veille et à la mise en veille prolongée**

### **L'ordinateur entre en mode veille inopinément.**

Si le processeur atteint une température trop élevée, l'ordinateur passe automatiquement en mode veille pour refroidir, protégeant ainsi le processeur et les autres composants internes. Vérifiez les paramètres du mode veille.

### **L'ordinateur entre en mode veille (le voyant du mode veille s'allume) juste après le processus POST (autodiagnostic à la mise sous tension).**

Vérifiez que :

- La batterie est chargée.
- La température de fonctionnement est dans la plage admise. [Voir](#page-123-0) ["Spécifications", page 115.](#page-123-0)

Si la batterie est chargée et que la température est dans la plage admise, faites réparer l'ordinateur.

## **Un message d'erreur indiquant une très faible charge de la batterie s'affiche et l'ordinateur s'arrête immédiatement.**

La charge de la batterie est faible. Connectez l'adaptateur secteur à l'ordinateur ou remplacez la batterie par une batterie chargée.

### **L'ordinateur reste en mode veille ou le voyant du mode veille reste allumé et l'ordinateur ne fonctionne pas.**

Si le système ne se remet pas en route après le mode veille, il est possible qu'il soit passé automatiquement en mode veille ou veille prolongée car la batterie est épuisée. Vérifiez le voyant du mode veille.

- Si le voyant du mode veille est allumé, cela signifie que votre ordinateur est en mode veille. Raccordez l'adaptateur secteur à l'ordinateur, puis appuyez sur une touche ou sur le bouton de **mise sous tension**.
- Si le voyant du mode veille est éteint, cela signifie que votre ordinateur est passé en veille prolongée ou est hors tension. Raccordez l'adaptateur secteur à l'ordinateur, puis appuyez sur le bouton de **mise sous tension** pour redémarrer.

Si le système ne quitte toujours pas le mode veille, il ne répond plus et vous ne pouvez pas mettre l'ordinateur hors tension ; réinitialisez l'ordinateur. Les données que vous n'avez pas enregistrées risquent d'être perdues. Pour réinitialiser l'ordinateur, maintenez le bouton de **mise sous tension** enfoncé pendant au moins 4 secondes. Si le système ne se réinitialise pas, débranchez l'adaptateur secteur et retirez la batterie.

# <span id="page-64-0"></span>**Problèmes liés à l'écran**

### **L'écran est noir.**

Effectuez l'une des actions suivantes :

- Si vous utilisez l'adaptateur secteur ou si le voyant de la batterie que vous utilisez est allumé (en bleu), appuyez sur les touches **Fn +**  pour augmenter la luminosité de l'écran.
- Si le voyant de l'interrupteur d'alimentation clignote en bleu, appuyez sur n'importe quelle touche ou sur le bouton de mise sous tension pour quitter le mode veille.
- Si le problème persiste, suivez la procédure décrite dans la solution du problème ci-après.

# **L'affichage est illisible ou déformé.**

Vérifiez que :

- Le pilote d'affichage est correctement installé.
- La résolution de l'affichage et la qualité des couleurs sont correctement définies.
- Le type d'écran est correct.

Pour vérifier ces paramètres, procédez comme suit :

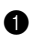

- 1 Cliquez à l'aide du bouton droit de la souris sur le bureau, puis choisissez **Personnaliser** dans le menu contextuel.
- 2 Cliquez sur **Paramètres d'affichage** et vérifiez que la résolution de l'affichage et la qualité des couleurs sont correctement définies.
- 3 Cliquez sur le bouton **Paramètres avancés**.

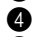

- 4 Cliquez sur l'onglet **Carte**.
- 5 Vérifiez que le nom du pilote de périphérique correct s'affiche dans la fenêtre d'informations sur la carte.

# **Remarque :**

le nom de pilote de périphérique dépend de la carte graphique installée sur votre ordinateur.

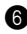

6 Cliquez sur le bouton **Propriétés**. Si vous êtes invité à entrer un mot de passe administrateur ou une confirmation, entrez le mot de passe ou confirmez-le. Cochez la case "État du périphérique" et assurezvous que le périphérique fonctionne correctement. Dans le cas contraire, cliquez sur le bouton **Résolution des problèmes**.

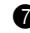

7 Cliquez sur l'onglet **Écran**.

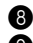

8 Vérifiez que les informations sont correctes.

9 Cliquez sur le bouton **Propriétés** ou sur le bouton **Résolution des problèmes**.

### **Des caractères incorrects s'affichent à l'écran.**

Avez-vous correctement installé le système d'exploitation ou l'application ? S'ils ont été installés et configurés correctement, faites réparer l'ordinateur.

## **Des points manquants, décolorés ou brillants s'affichent à chaque mise sous tension de l'ordinateur.**

Il s'agit d'une caractéristique inhérente à la technologie TFT. L'écran de l'ordinateur contient de nombreux transistors à couches minces (TFT). Par conséquent, quelques points manquants, décolorés ou brillants peuvent apparaître sur l'écran à tout moment. Ceci n'a rien d'anormal.

# **Un message de type "Impossible de créer une fenêtre superposée" s'affiche lorsque vous tentez de lire un DVD.**

*-ou-*

**La lecture d'un fichier vidéo, d'un DVD ou d'un jeu vidéo est défectueuse ou s'avère impossible.**

Effectuez l'une des actions suivantes :

- Si vous utilisez un mode de couleurs 32 bits, sélectionnez un mode de couleurs 16 bits.
- Si la taille du bureau est de 1920×1200 ou supérieure, réduisez cette taille et la profondeur de couleur.

# **Problèmes liés au son**

### **Aucun son n'est émis par le haut-parleur, même lorsque j'augmente le volume.**

Vérifiez que :

- La fonction Sourdine n'est pas activée.
- La prise pour casque d'écoute n'est pas en cours d'utilisation.
- Le périphérique de lecture sélectionné doit être Haut-parleurs.

Pour obtenir de plus amples informations, reportez-vous à la section "[Bascule entre casque et S/PDIF](#page-55-0)" du chapitre 3.

# **Problèmes liés à la batterie**

### **La batterie ne peut pas être rechargée complètement par la méthode de mise hors tension dans le délai de charge standard de l'ordinateur.**

Pour obtenir de plus amples informations, reportez-vous à la section "[Vérification de l'état de la batterie](#page-42-0)" du chapitre 2.

# **L'ordinateur s'arrête avant que le voyant de charge de la batterie n'indique que cette dernière est déchargée.**

*-ou-*

**L'ordinateur fonctionne après que le voyant de charge de la batterie indique que cette dernière est déchargée.**

Déchargez puis rechargez la batterie.

### **La batterie s'épuise rapidement, bien qu'elle soit complètement chargée.**

Pour obtenir de plus amples informations, reportez-vous à la section ["Manipulation de la batterie](#page-45-0)" du chapitre 2.

### **L'ordinateur ne fonctionne pas avec une batterie complètement chargée.**

Le dispositif de protection contre les surtensions de la batterie est peut être actif. Mettez l'ordinateur hors tension pendant une minute pour réinitialiser ce dispositif, puis remettez-le sous tension.

### **Il est impossible de recharger la batterie.**

Pour obtenir de plus amples informations, reportez-vous à la section ["Manipulation de la batterie](#page-45-0)" du chapitre 2.

## **Problème lié au disque dur**

### **Le disque dur ne fonctionne pas.**

Dans le menu Boot (Démarrage) de l'utilitaire de configuration du InsydeH20, assurez-vous que le disque dur figure bien dans la section Boot Sequence (Séquence d'amorçage).

# **Problème lié au démarrage de l'ordinateur**

## **Le système d'exploitation Microsoft® Windows ne démarre pas.**

Utilisez OneKey Recovery pour identifier et résoudre le problème. Pour obtenir de plus amples informations sur OneKey Recovery, reportezvous au *OneKey Rescue System Guide de l'utilisateur.*

## **Autres problèmes**

### **L'ordinateur ne réagit pas.**

- Pour mettre l'ordinateur hors tension, maintenez le bouton de **mise sous tension** enfoncé pendant au moins 4 secondes. Si le système ne réagit toujours pas, débranchez l'adaptateur secteur et retirez la batterie.
- Il est possible que votre ordinateur se verrouille automatiquement lorsqu'il entre en mode veille lors d'une communication. Désactivez le mode veille lorsque vous travaillez sur le réseau.

### **L'ordinateur ne fonctionne pas à partir du périphérique sélectionné.**

Consultez le menu Boot (Démarrage) de l'utilitaire de configuration InsydeH20. Assurez-vous que la séquence de démarrage dans l'utilitaire de configuration du InsydeH20 est configurée de façon à ce que l'ordinateur démarre à partir du périphérique sélectionné.

Veillez également à activer le périphérique à partir duquel vous souhaitez démarrer l'ordinateur. Dans le menu Boot (Démarrage) du programme InsydeH20 Setup Utility, assurez-vous que le périphérique figure bien dans la liste " Boot priority order " (Priorité de démarrage).

# <span id="page-70-0"></span>**Assistance et service**

Si vous avez besoin d'aide, d'un service d'entretien, d'une assistance technique, ou que vous souhaitez obtenir plus d'informations sur les produits Lenovo, de nombreuses sources sont à votre disposition. Cette section concerne les sources d'informations sur Lenovo et ses produits, les démarches à suivre en cas de problème lié à votre ordinateur et les personnes à contacter si une intervention est nécessaire.

Les Service Packs de Microsoft constituent la source logicielle la plus récente de mise à jour de produits Windows. Ils peuvent être téléchargés à partir du site Internet (des frais de connexion peuvent être appliqués) ou sont disponibles sur disque. Pour obtenir de plus amples informations et connaître des liens connexes, accédez à l'adresse http://www.microsoft.com. Lenovo offre une assistance technique pour l'installation des Service Packs des produits Microsoft Windows préinstallés par Lenovo.

# Assistance sur le Web

Le site Internet de Lenovo présente les dernières informations sur les PC et l'assistance Lenovo. L'adresse de la page d'accueil du site Lenovo est http://consumersupport.lenovo.com/fr

Vous trouverez toutes les informations concernant votre ordinateur Lenovo IdeaPad™ à l'adresse suivante :

http://consumersupport.lenovo.com/fr Faites des recherches dans ce site Internet pour résoudre les problèmes auxquels vous êtes confronté, découvrir de nouveaux modes d'utilisation de votre ordinateur Lenovo, et obtenir des détails sur les options capables de faciliter votre travail.

# **Contacter le centre d'assistance**

Si vous n'êtes pas parvenu à résoudre un problème, vous pouvez, pendant la période de garantie, obtenir de l'aide et des informations par téléphone auprès du centre d'assistance. Les services suivants sont disponibles pendant la période de garantie :

- Identification des problèmes : du personnel qualifié est à votre service pour vous aider à déterminer s'il s'agit d'un incident matériel et à choisir l'action nécessaire pour y remédier.
- Réparation matérielle : s'il s'avère que le problème provient de matériel Lenovo sous garantie, un technicien qualifié est à votre disposition pour assurer le niveau de service adéquat.
Gestion de modifications techniques : il est parfois possible que des modifications postérieures à la vente d'un produit soient nécessaires. Lenovo ou votre revendeur, s'il est agréé par Lenovo, effectuera les modifications techniques applicables à votre matériel.

Les opérations suivantes ne sont pas couvertes par la garantie :

- Remplacement ou utilisation de pièces détachées non fabriquées ou non garanties par Lenovo
- Identification des causes de problèmes logiciels
- Configuration du BIOS dans le cadre d'une installation ou d'une mise à jour
- Changement, modifications ou mises à niveau de pilotes de périphérique
- Installation et maintenance de systèmes d'exploitation de réseau
- Installation et maintenance de programmes d'application

Pour savoir si votre produit Lenovo est sous garantie et pour connaître la date d'expiration de la garantie, accédez au site

http://consumersupport.lenovo.com/fr, cliquez sur **Garanties**, puis suivez les instructions à l'écran.

Reportez-vous à votre garantie de matériel Lenovo pour connaître les conditions de garantie. Veillez à conserver votre preuve d'achat pour bénéficier de la garantie.

Lorsque vous contactez l'assistance technique, restez à proximité de votre ordinateur au cas où le technicien devrait vous fournir des indications permettant de résoudre le problème. Assurez-vous d'avoir téléchargé les mises à jour système et les pilotes les plus récents avant d'appeler. Avant d'appeler notre centre d'assistance, veuillez vous munir des informations suivantes :

- Type et modèle de l'ordinateur
- Numéros de série de votre ordinateur, de votre écran et des autres composants, ou preuve d'achat
- Description du problème
- Informations sur la configuration matérielle et logicielle de votre système

Les numéros de téléphone des Centres d'assistance se trouvent dans l['"Annexe A. Garantie limitée de Lenovo" , page 101](#page-109-0).

## **Remarque :**

Ces numéros de téléphone sont susceptibles d'être modifiés sans préavis. Pour obtenir une liste actualisée de ces numéros, ainsi que les horaires d'ouverture des centres d'assistance, consultez le site Internet suivant :

http://consumersupport.lenovo.com/fr Si votre pays ou votre région ne figurent pas dans la liste, contactez votre revendeur ou partenaire commercial Lenovo.

# **Assistance dans le monde**

Si vous déménagez ou voyagez dans un pays qui distribue votre type d'ordinateur Lenovo, vous pouvez bénéficier d'un service de garantie international pendant la période de garantie. En cas de problème, les réparations seront effectuées par du personnel qualifié.

Les procédures d'assistance technique varient selon les pays ; il est en outre possible que certains pays ne proposent pas certains types de service. Les services d'assistance de certains pays peuvent ne pas être en mesure d'assurer la réparation de tous les modèles. Dans certains pays, des frais et des limitations peuvent être appliqués au moment de la réparation.

Pour savoir si votre ordinateur peut bénéficier du service de garantie international et obtenir une liste des pays qui proposent ce service, accédez au lien http://consumersupport.lenovo.com/fr, cliquez sur Garanties, puis suivez les instructions à l'écran.

# **Consignes de sécurité importantes**

Les consignes qui suivent vous permettent d'utiliser votre ordinateur portable en toute sécurité. Suivez et conservez toutes les instructions fournies avec votre ordinateur. Les informations du présent document ne modifient pas les dispositions de votre contrat de vente ou de la garantie limitée de Lenovo. Pour obtenir de plus amples informations, [voir "Annexe](#page-109-0) [A. Garantie limitée de Lenovo", page 101.](#page-109-0)

La sécurité des clients est au cœur des préoccupations de Lenovo. Nos produits sont développés dans une optique de sécurité et d'efficacité. Cependant, les ordinateurs personnels sont des appareils électroniques. Les cordons d'alimentation, les adaptateurs secteur et d'autres dispositifs présentent un danger potentiel pour la sécurité et peuvent provoquer des blessures ou des dommages matériels, surtout s'ils sont mal utilisés. Pour réduire ces risques, suivez les instructions accompagnant votre produit, respectez tous les avertissements figurant sur le produit ainsi que dans les instructions d'utilisation et lisez soigneusement les informations de ce document. Ce faisant, vous vous prémunirez contre les risques et vous renforcerez la sécurité de l'environnement de travail informatique.

## **Exemple :**

Ces informations comprennent des références aux adaptateurs secteur et aux piles. Outre les ordinateurs portables, certains produits (tels que les haut-parleurs et les moniteurs) sont dotés d'adaptateurs secteur externes. Si vous possédez un tel produit, ces informations sont applicables. En outre, les ordinateurs contiennent une pile interne, de la taille d'une pièce de monnaie, qui alimente l'horloge système même lorsque l'ordinateur est débranché. Les consignes de sécurité concernant les piles s'appliquent donc à tous les ordinateurs.

### **Situations exigeant une intervention immédiate**

Un produit peut être endommagé en raison d'une mauvaise utilisation ou d'une négligence. Certains dommages matériels sont suffisamment graves pour interdire toute utilisation ultérieure du produit tant qu'il n'a pas fait l'objet d'une inspection et, si nécessaire, d'une réparation par un technicien agréé.

Comme avec tout dispositif électronique, vous devez prêter une attention particulière au produit lors de sa mise sous tension. Dans quelques rares cas, vous pourriez remarquer une odeur, de la fumée ou des étincelles en provenance de votre produit. Vous pouvez également entendre un bruit sec, un craquement ou un sifflement. Ces situations peuvent simplement indiquer qu'un composant électronique interne est tombé en panne, sans que cela ne présente de risques. Elles peuvent aussi indiquer un incident mettant en cause la sécurité. Ne prenez pas de risques et ne tentez pas de diagnostiquer vous-même l'incident. Pour obtenir de l'assistance, contactez le service d'assistance. Pour obtenir la liste des numéros de téléphone du support technique, voir http://consumersupport.lenovo.com/fr

Inspectez fréquemment l'ordinateur et ses composants afin de détecter tout dommage, usure ou signe de danger. Si vous n'êtes pas sûr du bon état d'un composant, n'utilisez plus le produit. Contactez le service d'assistance ou le fabricant du produit pour savoir comment diagnostiquer l'incident et, si nécessaire, faites réparer le produit.

Dans l'éventualité peu probable où vous constateriez l'une des manifestations décrites ci-après, ou en cas d'incidents remettant en cause la sécurité d'utilisation, cessez d'utiliser le produit et débranchez-le de sa source d'alimentation et des lignes de télécommunications jusqu'à ce que vous ayez pu obtenir des instructions du service d'assistance.

- Cordons d'alimentation, prises, adaptateurs secteur, rallonges, dispositifs de protection contre les surtensions ou boîtiers d'alimentation fendus, cassés ou endommagés.
- Signes de surchauffe, fumée, étincelles.
- Pile ou batterie endommagée (par exemple, fentes, bosses ou plis), décharge en provenance d'une pile ou d'une batterie ou accumulation de substances étrangères sur la batterie.
- Craquement, sifflement, bruit sec ou forte odeur provenant du produit.
- Signes indiquant que du liquide s'est répandu sur l'ordinateur, sur le cordon d'alimentation ou sur l'adaptateur secteur, ou qu'un objet est tombé sur ces éléments.
- Exposition de l'ordinateur, du cordon d'alimentation ou de l'adaptateur secteur à l'eau.
- Chute du produit ou dommages subis par ce dernier.
- Fonctionnement anormal du produit alors que vous suivez le mode d'emploi.

## $\div$  Remarque :

Si vous constatez l'une de ces manifestations au niveau d'un produit non Lenovo (par exemple, une rallonge), cessez de l'utiliser tant que vous n'avez pas reçu d'instructions auprès du fabricant ou que vous n'avez pas obtenu de pièce de rechange.

# **Consignes de sécurité**

Prenez toujours les précautions suivantes afin d'écarter tout risque de blessure ou de dommage matériel.

## **Maintenance et mises à niveau**

### **Attention :**  -

Ne tentez pas de réparer un produit vous-même, à moins d'y avoir été invité par le service d'assistance ou la documentation. Faites uniquement appel à un fournisseur de services ayant reçu l'agrément pour réparer ce produit en particulier.

## **Remarque :**

Certains composants de l'ordinateur peuvent être mis à niveau ou remplacés par le client. Les mises à niveau sont généralement appelées des options. Les composants de rechange dont l'installation peut être effectuée par le client sont appelés des unités remplaçables par l'utilisateur, ou CRU. Lenovo fournit une documentation qui contient des instructions indiquant dans quels cas le client peut installer des options ou remplacer des CRU. Vous devez suivre scrupuleusement toutes les instructions lorsque vous installez ou remplacez des composants. L'extinction d'un voyant d'alimentation ne signifie pas nécessairement que les niveaux de tension à l'intérieur d'un produit sont nuls. Avant de retirer les carters d'un produit équipé d'un cordon d'alimentation secteur, vérifiez toujours que l'appareil est éteint et débranché de toute source d'alimentation. Pour plus d'informations sur les CRU, consultez la section "Unités remplaçables par l'utilisateur (CRU)" dans le Guide de l'utilisateur fourni avec l'ordinateur. Si vous avez des questions ou des doutes, adressezvous au service d'assistance.

Bien qu'il n'y ait plus de pièce en mouvement dans votre ordinateur une fois le cordon d'alimentation débranché, les avertissements suivants sont requis pour votre sécurité.

### **Danger :**

Pièces en mouvement dangereuses. Évitez tout contact avec les doigts et toute autre partie du corps.

## **O** Attention :

Avant de remplacer une unité remplaçable par l'utilisateur, mettez l'ordinateur hors tension et patientez 3 à 5 minutes pour permettre le refroidissement de l'appareil, avant d'ouvrir le carter.

## **Cordons d'alimentation et adaptateurs secteur**

### **Danger :**

Utilisez uniquement les cordons et les adaptateurs secteur fournis par le fabricant du produit. Ces cordons et adaptateurs sont uniquement destinés à être utilisés avec ce produit. Ils ne doivent en aucun cas être utilisés avec un autre produit.

Les cordons d'alimentation doivent être conformes aux normes de sécurité. En Allemagne, ils doivent être de type H03VV-F, 3G, 0,75 mm<sup>2</sup> ou de section supérieure. Dans les autres pays, utilisez les types de cordon appropriés.

N'enroulez jamais un cordon d'alimentation autour de l'adaptateur secteur ou de tout autre objet. Une telle contrainte risque d'effilocher, de fissurer ou de plisser le cordon et de créer un risque d'atteinte à la sécurité.

Placez toujours les cordons d'alimentation de telle manière que personne ne marche dessus, que rien ne puisse les coincer et que personne ne puisse trébucher dessus.

Évitez d'exposer le cordon et les adaptateurs secteur à des liquides. Ainsi, ne laissez pas le cordon ou le boîtier d'alimentation à proximité d'éviers, de bassines, de toilettes ou sur des sols nettoyés avec des détergents liquides. Les liquides risquent de provoquer des courtscircuits, surtout si le cordon ou l'adaptateur secteur a été soumis à des contraintes résultant d'une mauvaise utilisation. Les liquides peuvent également entraîner une corrosion progressive des bornes du cordon d'alimentation ou des connecteurs de l'adaptateur secteur, susceptible de provoquer une surchauffe.

Branchez toujours les cordons d'alimentation et les câbles d'interface dans l'ordre adéquat et vérifiez que tous les connecteurs de cordon d'alimentation sont fermement et correctement connectés au réceptacle.

N'utilisez pas d'adaptateur secteur présentant des signes de corrosion sur les broches d'entrée secteur ou des signes de surchauffe (déformation du plastique, par exemple) sur l'entrée secteur ou à tout autre endroit de l'adaptateur.

N'utilisez pas de cordons d'alimentation sur lesquels les contacts électriques à l'une ou l'autre des extrémités présentent des signes de corrosion ou de surchauffe, ou qui semblent être endommagés.

# **Prolongateurs et dispositifs connexes**

## **Danger :**

Vérifiez que les prolongateurs, les parasurtenseurs, les blocs d'alimentation continue et les multiprises que vous utilisez sont prévus pour prendre en charge les exigences électriques du produit. Ne surchargez jamais ces dispositifs. En cas d'utilisation de multiprises, la charge ne doit pas excéder leur tension d'entrée. Adressez-vous à un électricien pour plus de détails ou si vous avez des questions concernant les charges de courant, les besoins en alimentation et les tensions d'entrée.

# **Fiches électriques et prises de courant**

### **Danger :**

Si une prise de courant destinée au matériel de votre ordinateur semble être endommagée ou corrodée, ne l'utilisez pas et demandez son remplacement à un électricien qualifié.

Ne pliez pas et ne modifiez pas la fiche électrique. Si une fiche est endommagée, prenez contact avec le fabricant pour la remplacer.

Ne partagez pas une prise électrique avec d'autres appareils domestiques ou professionnels consommant une grande quantité d'électricité, car une tension instable risquerait d'endommager votre ordinateur, vos données ou les périphériques connectés.

Certains produits sont équipés d'une fiche à trois broches. Ce type de fiche ne doit être branché que dans une prise mise à la terre. Il s'agit d'un dispositif de sécurité. N'éliminez pas cette sécurité en tentant d'insérer la fiche dans une prise non mise à la terre. Si vous ne pouvez pas insérer la fiche dans la prise, prenez contact avec un électricien afin qu'il vous fournisse un adaptateur de prise agréé ou qu'il remplace la prise de courant par une prise compatible avec la fiche utilisée. Ne surchargez jamais une prise de courant. La charge totale du système ne doit pas excéder 80% de la tension du disjoncteur principal. Adressez-vous à un électricien pour plus de détails ou si vous avez des questions concernant les charges de courant et les tensions des disjoncteurs principaux.

Vérifiez que la prise de courant que vous utilisez est correctement câblée, facilement accessible et située à proximité de l'équipement. Ne tendez pas complètement les cordons d'alimentation pour éviter toute contrainte.

Assurez-vous que la prise électrique délivre une tension et un courant adaptés au produit que vous installez.

Branchez et débranchez avec précaution le matériel de la prise de courant.

# **Alimentation électrique**

### **Danger :**

Ne retirez jamais le carter d'un bloc d'alimentation ni toute autre partie portant l'étiquette ci-dessous.

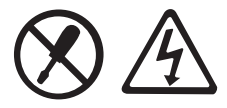

Les composants portant cette étiquette présentent un danger électrique. Aucune pièce de ces composants n'est réparable. Si vous pensez qu'ils peuvent avoir subi une défaillance, contactez un technicien.

# **Pile au lithium**

### **Danger :**

Danger d'explosion en cas de remplacement incorrect de la pile.

Une pile au lithium usagée ne doit être remplacée par une pile identique ou d'un type équivalent recommandé par le fabricant. La pile contient du lithium et peut exploser en cas d'utilisation, de manipulation ou de mise au rebut inappropriée.

Vous ne devez pas :

la jeter à l'eau ou l'immerger ;

- l'exposer à une température supérieure à 100°C (212°F) ;
- chercher à la réparer ou à la démonter.

Pour la mise au rebut, respectez les réglementations en vigueur.

Les déclarations qui suivent s'appliquent aux utilisateurs de l'état de Californie, aux États-Unis.

Informations relatives au perchlorate (pour la Californie) :

Les appareils munis de batteries au lithium contenant du bioxyde de manganèse peuvent contenir du perchlorate.

Les équipements contenant du perchlorate doivent être manipulés avec un soin particulier.

Consultez le site http://www.dtsc.ca.gov/hazardouswaste/perchlorate pour plus d'informations.

## **Chaleur et ventilation du produit**

### **Danger :**

Les ordinateurs, les adaptateurs secteur et de nombreux accessoires dégagent de la chaleur lorsqu'ils sont sous tension et que les batteries sont en charge. Les ordinateurs portables peuvent émettre une quantité importante de chaleur en raison de leur format compact. Respectez toujours les précautions de base suivantes :

- Lorsque votre ordinateur est sous tension ou si la batterie est en cours de chargement, il est possible que certains composants chauffent, notamment la base et le repose-poignets. Évitez de laisser une partie chaude de l'ordinateur sur vos genoux ou en contact avec toute autre partie de votre corps pendant une période prolongée. Lorsque vous utilisez le clavier, évitez d'appuyer vos mains sur le repose-poignets pendant une période prolongée. Votre ordinateur dégage de la chaleur pendant son fonctionnement. Le degré de chaleur varie en fonction du niveau d'activité du système et du niveau de charge de la batterie. Un contact prolongé avec votre peau, même à travers les vêtements, risque de provoquer un inconfort, voire des brûlures. Par conséquent, nous vous recommandons de vous accorder des pauses régulières et de retirer vos mains du repose-poignets. Veillez également à ne pas utiliser le clavier pendant une période prolongée.
- N'utilisez pas l'ordinateur et ne rechargez pas la batterie à proximité de matériaux inflammables ou potentiellement explosifs.
- Des bouches d'aération, des ventilateurs et/ou des dissipateurs thermiques équipent le produit afin d'assurer la sécurité, la fiabilité et le confort d'utilisation. Ces dispositifs peuvent être obstrués par inadvertance si le produit est posé sur un lit, sur un canapé, sur un tapis ou sur toute surface souple. Vous ne devez jamais bloquer, couvrir ou désactiver ces dispositifs.
- Lorsque l'adaptateur secteur est branché sur une prise électrique et connecté à l'ordinateur, il dégage de la chaleur. Veillez à ne pas toucher l'adaptateur lorsqu'il est branché. N'utilisez jamais l'adaptateur secteur pour vous réchauffer. Un contact prolongé avec la peau, même à travers les vêtements, risque de provoquer des brûlures.

Respectez toujours les précautions suivantes pour assurer votre sécurité :

- Lorsque l'ordinateur est branché, ne retirez jamais le carter.
- Vérifiez régulièrement l'extérieur de l'ordinateur pour rechercher les éventuelles accumulations de poussière.
- Retirez la poussière qui se trouve dans les ventilateurs ou les trous du panneau frontal. Si vous travaillez dans un environnement poussiéreux ou près d'un lieu de passage important, nettoyez plus souvent votre ordinateur.
- N'obstruez pas les grilles de ventilation.
- Afin d'éviter tout risque de surchauffe, n'utilisez pas l'ordinateur à l'intérieur d'un meuble.
- La température de l'air circulant dans l'ordinateur ne doit pas dépasser 35° C (95° F).

# **Sécurité des lecteurs de CD et de DVD**

### **Danger :**

Les lecteurs de CD et de DVD font tourner les disques à grande vitesse. Si un CD ou un DVD est fendu ou endommagé physiquement, il risque de se casser durant l'utilisation du lecteur. Afin d'éviter toute blessure pouvant être provoquée par ce type de situation et de réduire les risques de dommages pour l'ordinateur, respectez les instructions suivantes :

- Stockez toujours les CD/DVD dans leur emballage d'origine.
- Stockez toujours les CD/DVD loin des rayons du soleil et de toute source de chaleur.
- Retirez les CD/DVD de l'ordinateur lorsque vous ne les utilisez plus.
- Ne tordez pas et ne pliez pas les CD/DVD. N'essayez pas de les introduire de force dans l'ordinateur ou dans leur boîtier.
- Avant chaque utilisation, vérifiez que les CD/DVD sont indemnes de toute fissure. N'utilisez pas un disque s'il est fendu ou endommagé.

# **Courant électrique**

## **Danger :**

Le courant électrique provenant de l'alimentation, du téléphone et des câbles de télécommunication peut présenter un danger.

Pour éviter tout risque d'électrocution :

- Évitez d'utiliser votre ordinateur pendant un orage.
- Ne manipulez aucun câble et n'effectuez aucune opération d'installation, d'entretien ou de reconfiguration de ce produit au cours d'un orage.
- Branchez tous les cordons d'alimentation à une prise de courant correctement câblée et mise à la terre.
- Branchez tout équipement connecté à ce produit à des prises de courant correctement câblées.
- Autant que possible, n'utilisez qu'une seule main pour connecter ou déconnecter les câbles d'interface.
- Ne mettez jamais un équipement sous tension en présence de dommages dus au feu, à l'eau ou de type structurel.
- Avant de retirer les carters de l'appareil, déconnectez les cordons d'alimentation, le bloc batterie et tous les câbles (sauf instruction contraire mentionnée dans les procédures d'installation et de configuration).
- N'utilisez pas l'ordinateur avant d'avoir remis le carter. N'utilisez jamais votre ordinateur le cache ouvert.

 Lorsque vous installez, déplacez ou manipulez l'appareil ou les périphériques qui y sont raccordés, reportez-vous aux instructions cidessous pour connecter et déconnecter les différents câbles.

Connexion :

- 1 Mettez toutes les unités HORS TENSION.
- 2 Commencez par brancher tous les câbles aux périphériques.
- 3 Branchez les câbles d'interface aux connecteurs.
- 4 Branchez les cordons d'alimentation aux prises secteur.
- 5 ALLUMEZ les périphériques.

Déconnexion :

- 1 Mettez toutes les unités HORS TENSION.
- 2 Débranchez les cordons d'alimentation des prises.
- 3 Débranchez les câbles d'interface des connecteurs.
- 4 Débranchez tous les câbles des périphériques.

Le cordon d'alimentation doit être débranché de la prise murale ou de sa prise avant de procéder à l'installation des autres câbles électriques connectés à votre ordinateur.

Il ne doit être rebranché à la prise de courant murale ou à sa prise qu'une fois tous les autres câbles électriques connectés à l'ordinateur.

## **Conformité aux normes relatives aux appareils à laser**

Certains modèles d'ordinateurs personnels sont équipés en série d'un lecteur de CD ou de DVD. Ces lecteurs sont également vendus séparément en tant qu'options. Le lecteur de CD ou de DVD est un appareil à laser dont la classification est identifiée par l'étiquette cidessous, apposée sur l'unité.

CLASS 1 LASER PRODUCT LASER KLASSE 1 LUOKAN 1 LASERLAITE APPAREIL A LASER DE CLASSE 1 KLASS 1 LASER APPARAT

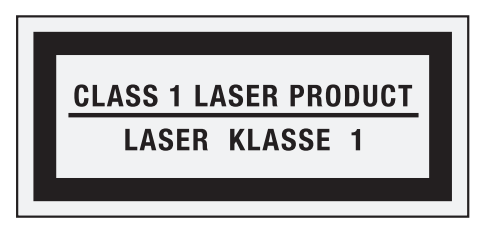

Exemple d'étiquette

Aux États-Unis, ces lecteurs sont certifiés conformes aux normes indiquées dans le sous-chapitre J du DHHS 21 CFR relatif aux produits à laser de classe 1. Dans les autres pays, ils sont certifiés être des produits à laser de classe 1 conformes aux normes IEC 60825-1 et CENELEC EN 60825-1.

Les produits à laser de classe 1 ne sont pas considérés comme dangereux. Le système à laser et l'unité de stockage optique sont conçus pour éviter tout risque d'exposition à un rayonnement laser supérieur à la classe 1 dans des conditions normales d'utilisation, d'entretien ou de maintenance.

### **Lorsqu'un lecteur de CD ou de DVD est installé, tenez compte des remarques ci-après.**

### **Danger :**

Pour éviter tout risque d'exposition au rayon laser, respectez les consignes de réglage et d'utilisation des commandes, ainsi que les procédures décrites dans le présent manuel.

Ne retirez pas les carters du lecteur. En ouvrant le lecteur de CD ou de DVD, vous vous exposez au rayonnement dangereux du laser. Aucune pièce du lecteur n'est réparable.

**Certains lecteurs de CD ou de DVD peuvent contenir une diode laser de classe 3A ou 3B. Prenez connaissance des informations suivantes.**

### **Danger :**

Rayonnement laser lorsque le carter est ouvert. Évitez toute exposition directe au rayon laser. Évitez de regarder fixement le faisceau ou de l'observer à l'aide d'instruments optiques.

# **Écran à cristaux liquides (LCD)**

## **Attention :**

La lampe fluorescente (LED utilisé sur certains modèles) de l'écran à cristaux liquides contient du mercure. Pour sa mise au rebut, conformez-vous à la réglementation en vigueur.

L'écran à cristaux liquides est en verre. Suite à une manipulation incorrecte ou à une chute de l'ordinateur, il pourrait se briser. En cas de contact accidentel du fluide qu'il contient avec les yeux, les mains ou des vêtements, prenez immédiatement les mesures suivantes :

En cas de contact avec les yeux ou la bouche, rincez abondamment à l'eau courante pendant plus de 15 minutes. Si des troubles apparaissent après ce rinçage, consultez un médecin.

En cas de contact avec la peau ou des vêtements, essuyez immédiatement, lavez au savon et rincez abondamment à l'eau courante pendant 15 minutes. Si des cristaux liquides restent en contact avec la peau ou les vêtements, ils peuvent provoquer des dommages.

# **Entretien de votre ordinateur**

Vous venez d'acquérir un ordinateur puissant, fiable et doté de nombreuses fonctions. Prenez-en soin et utilisez-le de manière sensée. Pour tirer le meilleur parti de toutes les fonctionnalités de votre ordinateur, suivez ces conseils importants.

## **Ne travaillez pas n'importe où et n'importe comment**

- Évitez de laisser la base de l'ordinateur, ou tout autre partie qui dégage de la chaleur lorsqu'elle fonctionne, sur vos genoux ou en contact avec une autre partie du corps pendant une période prolongée lorsque l'ordinateur est sous tension ou lorsque la batterie est en cours de chargement. Un ordinateur en cours de fonctionnement dégage en effet de la chaleur dont le degré dépend du niveau d'activité du système et du niveau de charge de la batterie. Un contact prolongé avec la peau, même à travers les vêtements, risque de provoquer un inconfort, voire des brûlures.
- Lorsque l'adaptateur secteur est branché sur une prise électrique et connecté à l'ordinateur, il dégage de la chaleur. Veillez à ne pas toucher l'adaptateur lorsqu'il est branché. N'utilisez jamais l'adaptateur secteur pour vous réchauffer. Un contact prolongé avec la peau, même à travers les vêtements, risque de provoquer des brûlures.
- Disposez les câbles de l'adaptateur secteur, de la souris, du clavier, de l'imprimante ou de tout autre dispositif électronique ou câble de communication de manière à ce qu'ils ne soient ni coincés, ni piétinés ni soumis à des dégradations susceptibles d'altérer le fonctionnement de votre ordinateur. Ne tirez pas sur les câbles pour éviter de les endommager ou de les rompre.

- Éloignez tout récipient contenant de l'eau ou tout autre liquide de votre ordinateur afin d'éviter d'en renverser le contenu (pour éviter tout risque d'électrocution).
- Ne mangez pas ou ne fumez pas au-dessus de votre clavier. Les chutes de particules dans votre clavier risqueraient de provoquer des dommages.
- Conservez les emballages en plastique hors de portée des enfants afin d'éviter tout risque d'étouffement.
- Les composants magnétiques, téléphones portables, appareils électriques ou enceintes doivent être tenus à l'écart de votre ordinateur (respectez une distance d'environ 13 cm).
- Évitez d'exposer l'ordinateur à des températures extrêmes (inférieures à 5°C ou supérieures à 35°C).
- Certains appareils électriques, tels que ventilateurs ou purificateurs d'air, peuvent générer des ions négatifs. Si votre ordinateur se trouve à proximité d'un tel appareil et est exposé à de l'air chargé d'ions négatifs pendant une période prolongée, il risque de se charger en électricité statique. Cette électricité risque de se décharger dans vos mains au contact du clavier ou d'un autre composant, ou de circuler dans les ports des périphériques d'entrée/ sortie connectés à votre ordinateur. Bien qu'une décharge électrostatique de ce type n'ait rien à voir avec une décharge émise par votre corps ou vos vêtements, elle peut également provoquer un dysfonctionnement.

Votre ordinateur a été conçu pour minimiser les effets de charge électrostatique. Toutefois, une charge électrostatique dépassant un certain seuil peut augmenter le risque de décharge. Par conséquent, si vous utilisez votre ordinateur à proximité d'un appareil électrique pouvant générer des ions négatifs, respectez les consignes suivantes :

- Évitez d'exposer directement votre ordinateur aux grilles de ventilation d'un appareil pouvant générer des ions négatifs.

- Placez votre ordinateur et les périphériques aussi loin que possible de cet appareil.
- Branchez votre ordinateur à une prise de terre afin d'éviter tout danger en cas de décharge électrostatique.

# **Remarque :**

Les appareils électriques de ce type ne génèrent pas tous une charge électrostatique significative.

Lorsque vous manipulez des options ou des CRU, ou que vous réalisez des interventions à l'intérieur de l'ordinateur, prenez les précautions suivantes afin d'éviter les dommages liés à l'électricité statique :

- Limitez vos mouvements, car ceux-ci provoquent une accumulation d'électricité statique.
- Manipulez toujours les composants avec précaution. Manipulez les cartes, modules mémoire et autres cartes à circuits imprimés en les tenant par les bords. Ne touchez jamais directement des circuits.
- Empêchez toute autre personne de toucher les composants.
- Lorsque vous installez une option ou une CRU sensible à l'électricité statique, mettez l'emballage antistatique du composant en contact avec le carter d'un logement d'extension en métal ou toute autre surface métallique non peinte de l'ordinateur pendant au moins deux secondes. Cette action permet de dissiper l'électricité statique présente dans l'emballage et votre corps.
- Dans la mesure du possible, retirez le composant de son emballage antistatique au dernier moment et installez-le sans le déposer. Sinon, déposez-le sur son emballage antistatique, sur une surface plane et lisse.
- Ne mettez pas le composant en contact avec le carter de l'ordinateur ou toute autre surface métallique.

### **Manipulez votre ordinateur avec soin**

- Évitez de placer des objets (même du papier) entre l'écran et le clavier, ou sous le clavier.
- Veillez à ne pas heurter l'ordinateur, l'écran ou les périphériques externes, à ne pas les rayer ou les soumettre à des chocs ou à des vibrations. Veillez en outre à ne placer aucun objet lourd dessus.
- Évitez de tourner l'écran selon un angle supérieur à 135°.

### **Transport de l'ordinateur**

- Avant de déplacer votre ordinateur, assurez-vous de retirer tous les supports se trouvant dans les unités, de mettre hors tension les périphériques connectés, et de débrancher les cordons et les câbles.
- Assurez-vous que votre ordinateur est en mode veille ou veille prolongée, ou qu'il est hors tension avant de le déplacer, afin d'éviter d'endommager le disque dur et de prévenir toute perte de données.
- Pour déplacer l'ordinateur lorsque l'écran est ouvert, saisissez-le par le dessous. Ne soulevez surtout pas votre ordinateur par l'écran.
- Utilisez une sacoche ou une housse de transport appropriée afin de protéger votre ordinateur lors du transport. Il est fortement déconseillé de placer l'ordinateur dans une valise ou un sac de voyage très rempli.

## **Utilisation à l'extérieur**

- Sauvegardez vos données essentielles avant d'emporter l'ordinateur à l'extérieur.
- Assurez-vous que la batterie est entièrement chargée.

- Éteignez l'ordinateur et fermez l'écran LCD.
- Ne laissez aucun objet entre l'écran LCD fermé et le clavier.
- Si vous laissez l'ordinateur dans une voiture, posez-le sur le siège arrière pour éviter qu'il ne surchauffe en raison de l'exposition au soleil.
- Transportez l'adaptateur secteur et le cordon d'alimentation avec l'ordinateur.

## **Manipulation des supports de stockage et des lecteurs**

- Si votre ordinateur est muni d'un lecteur de disque optique, ne touchez pas la surface des disques ou la lentille du plateau.
- Lorsque vous insérez un CD ou un DVD, ne refermez le lecteur qu'après avoir entendu le déclic indiquant que le disque est enclenché sur l'axe central.
- Lorsque vous installez votre disque dur, suivez les instructions fournies avec votre matériel et n'appuyez sur l'unité que là où cela est nécessaire.

# **Sécurité des données**

- Ne supprimez pas des fichiers inconnus et ne modifiez pas le nom de fichiers ou répertoires que vous n'avez pas créés, car vos logiciels risqueraient de ne plus fonctionner.
- Notez que l'accès à des ressources réseau peut exposer votre ordinateur à des virus informatiques, des pirates, des logiciels espions et d'autres activités malveillantes risquant d'endommager votre système, vos logiciels ou vos données.
- Il vous incombe de prendre les mesures de protection adéquates en déployant des pare-feu, des logiciels antivirus et des logiciels de protection contre les logiciels espions, et de tenir ces logiciels à jour.

### **Définition des mots de passe**

 Veillez à bien mémoriser vos mots de passe. Si vous oubliez le mot de passe superviseur ou le mot de passe d'accès au disque dur, Lenovo ne sera pas en mesure de les réinitialiser et il est probable que vous deviez remplacer la carte mère ou l'unité de disque dur.

### **Autres conseils importants**

- Votre modem doit être utilisé uniquement sur un réseau téléphonique analogique ou sur un réseau téléphonique public commuté (RTPC). Afin d'éviter d'endommager le modem, ne le connectez pas à un autocommutateur privé (PBX) ou à une autre ligne téléphonique numérique. En règle générale, les lignes téléphoniques analogiques sont réservées à un usage domestique, alors que les lignes téléphoniques numériques sont utilisées dans les hôtels et les immeubles de bureaux. Si vous n'êtes pas certain du type de ligne téléphonique installée chez vous, contactez votre compagnie de téléphone.
- Il est possible que votre ordinateur soit muni de deux ports : un port Ethernet et un port modem. Le cas échéant, veillez à connecter votre câble de communication au port approprié afin de ne pas endommager ce dernier.
- Enregistrez vos produits Lenovo auprès de Lenovo (à l'adresse suivante : http://consumersupport.lenovo.com/fr). Cela permettra aux autorités compétentes de retrouver et d'identifier plus facilement votre ordinateur en cas de perte ou de vol. L'enregistrement de votre ordinateur permet en outre à Lenovo de vous communiquer toutes les informations techniques et mises à niveau concernant votre matériel.

- La réparation de l'ordinateur doit être exclusivement confiée à un technicien agréé Lenovo.
- Ne modifiez et ne fixez pas les loquets de l'écran pour maintenir celui-ci ouvert ou fermé.
- Veillez à ne pas retourner l'ordinateur lorsque l'adaptateur secteur est connecté, afin de ne pas endommager la prise de ce dernier.
- Mettez votre ordinateur hors tension lorsque vous connectez ou déconnectez un périphérique, ou assurez-vous que ce dernier est remplaçable à chaud.
- Avant d'installer l'un des périphériques suivants, touchez une table en métal ou tout autre objet métallique mis à la terre. Cela permet de réduire le niveau d'électricité statique présente dans votre corps. L'électricité statique risque en effet d'endommager le périphérique.
	- ExpressCard
	- Carte mémoire, telle que carte SD, carte Memory Stick, carte MMC, carte xD-Picture et carte Memory Stick Pro.
	- Module de mémoire
	- Carte PCI Express (nouvelle carte)
- Avant de transférer des données depuis ou dans une carte mémoire flash, telle qu'une carte SD, veillez à désactiver le mode veille ou veille prolongée de votre ordinateur. Dans le cas contraire, vous risquez d'endommager vos données.

## ■ Nettoyage du cache de votre ordinateur

Nettoyez de temps en temps votre ordinateur. Pour cela, procédez comme suit :

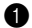

1 Préparez une solution de détergent ménager neutre (ne contenant aucun agent abrasif ou produit chimique puissant, acide ou alcalin). Mélangez 5 volumes d'eau pour 1 volume de détergent.

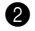

2 Versez une petite quantité de cette solution sur une éponge.

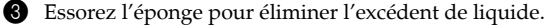

4 Nettoyez le cache avec l'éponge par mouvements circulaires en prenant soin que le liquide ne goutte pas.

5 Essuyez la surface afin de retirer l'excédent de détergent.

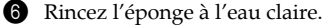

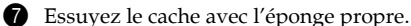

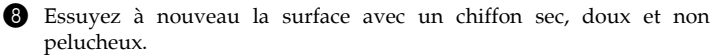

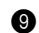

9 Laissez sécher la surface, puis retirez toutes fibres laissées par le chiffon.

## **Remarque :**

Éteignez votre ordinateur, puis débranchez le cordon d'alimentation avant de le nettoyer.

# **Nettoyage du clavier**

1 Imbibez légèrement un chiffon doux et propre d'alcool isopropylique dénaturé.

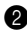

2 Nettoyez la surface de chaque touche avec le chiffon. Nettoyez les touches une par une ; si vous nettoyez plusieurs touches à la fois, le chiffon risque de se coincer entre deux touches et de les endommager. Assurez-vous que le liquide ne goutte pas sur les touches ou ne pénètre pas entre les touches.

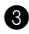

**3** Laissez sécher

4 Pour retirer la saleté ou la poussière incrustée entre ou sous les touches, utilisez un sèche-cheveux (air froid) ou un soufflet pour appareil photo muni d'une brosse.

## **Remarque :**

Évitez de pulvériser un produit nettoyant directement sur l'écran ou le clavier.

## **Nettoyage de l'écran**

- 
- 1 Essuyez délicatement l'écran avec un chiffon sec, doux et non pelucheux. Il est possible qu'en refermant votre écran, le clavier ait laissé dessus une tache semblable à une éraflure.

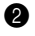

2 Essuyez délicatement la tache avec un chiffon doux et sec.

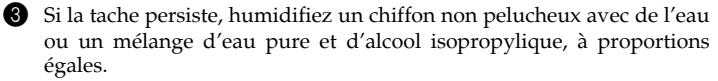

4 Essorez bien le chiffon pour éliminer l'excédent de liquide.

5 Essuyez à nouveau l'écran en prenant soin de ne pas verser de liquide dessus.

6 Veillez à bien sécher l'écran avant de le refermer.

# **Accessibilité et confort**

Votre ordinateur vous permet de travailler n'importe où. Il est donc très important d'adopter une position de travail adéquate, de bien régler l'éclairage et d'utiliser un bon siège. C'est en prenant en compte ces trois facteurs que vous pourrez améliorer vos performances et votre confort. Lenovo s'engage à fournir les informations et les technologies les plus récentes aux utilisateurs souffrant d'un handicap.

## **Ergonomie**

Dans un bureau virtuel, votre environnement de travail change constamment. Pour vous aider à mieux travailler et à tirer le meilleur parti de votre ordinateur, il convient de rappeler quelques règles de base. L'éclairage et le siège que vous utilisez, par exemple, peuvent jouer un rôle important dans l'amélioration de vos performances et de votre confort.

## $\div$  Remarque :

L'exemple suivant présente un utilisateur en environnement de travail conventionnel. Même si vous ne vous trouvez pas dans cette situation, la plupart de ces conseils peuvent vous être utiles. Prenez de bonnes habitudes, vous ne pourrez qu'en bénéficier.

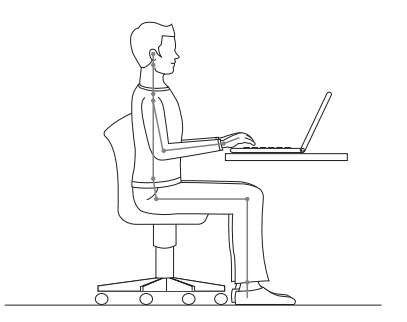

**Position générale :** vous trouverez ci-dessous quelques recommandations d'ordre général vous permettant d'adopter une position de travail saine. Lorsque vous restez dans la même position pendant une période prolongée, il est conseillé de modifier légèrement sa posture régulièrement afin d'éviter toute sensation d'inconfort. De courtes mais fréquentes pauses sont également recommandées.

**Écran :** placez l'écran de manière à conserver une distance de vue confortable comprise entre 510 et 760 mm (20-30 pouces). Évitez les reflets sur l'écran provoqués par l'éclairage ou des sources de lumière extérieures. Nettoyez régulièrement l'écran et réglez la luminosité de façon à permettre une vision confortable. Appuyez sur les touches **Fn + flèche vers le haut/ vers le bas** pour régler la luminosité de l'écran.

**Position de la tête :** maintenez la tête et le cou dans une position confortable et neutre (verticale, droite).

**Siège :** utilisez un siège à hauteur réglable qui maintient correctement votre dos. Réglez le siège selon vos besoins afin d'obtenir une position d'assise confortable.

**Position des bras et des mains** : si possible, utilisez les accoudoirs de votre siège ou votre plan de travail pour appuyer les bras. Gardez les avant-bras, les poignets et les mains dans une position souple (horizontale). Tapez délicatement sur les touches.

**Position des jambes :** gardez les cuisses parallèles au sol et les pieds à plat sur le sol ou le repose-pieds.

## **En voyage**

Il peut s'avérer difficile d'observer les règles d'ergonomie lorsque vous utilisez l'ordinateur en dehors de votre bureau. Quel que soit l'environnement, essayez, dans la mesure du possible, de tenir compte de nos conseils. Une assise correcte et un éclairage approprié, par exemple, vous aideront à conserver les niveaux de confort et de performances souhaitables.

## **Fatigue oculaire**

L'écran de votre ordinateur est conçu dans le respect des normes les plus strictes et pour vous fournir des images vives et claires, un affichage de grande taille, lumineux, facile à regarder et ne provoquant pas de fatigue oculaire. Bien entendu, toute activité visuelle intense et soutenue peut provoquer une fatigue. Si vous avez des questions concernant la fatigue oculaire et l'inconfort visuel, demandez conseil à un spécialiste.

# **Maintenance**

La maintenance de votre ordinateur est importante. Vous devez en prendre soin de manière à éviter les incidents les plus courants. Vous trouverez ciaprès quelques conseils vous permettant de faire fonctionner l'ordinateur correctement longtemps.

## **Conseils généraux pour la maintenance**

1 Vérifiez régulièrement la capacité de votre disque dur. Si l'unité de disque dur est saturée, Windows<sup>®</sup> sera plus lent et risque de générer des erreurs.

## **Remarque :**

Vous pouvez contrôler la capacité de chaque disque dur en procédant comme suit :

- 1. Cliquez sur **Démarrer** puis choisissez **Ordinateur** dans le menu Démarrer.
- 2. Cliquez à l'aide du bouton droit de la souris sur le disque dur à contrôler.
- 3. Choisissez **Propriétés** dans le menu contextuel.
- 4. Consultez la capacité du disque dur.
- 5. Cliquez sur le bouton **OK** pour fermer la fenêtre Propriétés.

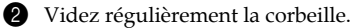

3 Utilisez le programme Diskeeper Lite ou le défragmenteur de disque Microsoft sur votre disque dur régulièrement pour réduire la durée des recherches de données et le temps de lecture. Pour démarrer le défragmenteur de disque, choisissez **Démarrer -> Tous les programmes -> Accessoires -> Outils système -> Défragmenteur de disque**.

 Pour libérer de l'espace sur le disque dur, désinstallez les logiciels que vous n'utilisez pas.

# **Remarque :**

Recherchez également les programmes d'application en double ou les versions qui se chevauchent.

- Nettoyez votre boîte de réception, ainsi que les dossiers Éléments envoyés et Éléments supprimés de votre application de courrier électronique.
- Effectuez une sauvegarde de vos données au moins une fois par semaine. Si des données critiques sont présentes, il est judicieux d'effectuer une sauvegarde quotidienne. Lenovo propose diverses options de sauvegarde pour votre ordinateur. Des graveurs de CD-RW et de CD-RW/DVD sont disponibles pour la plupart des machines et peuvent être facilement installés.
- Utilisez le programme de restauration du système ou planifiez son exécution pour prendre régulièrement un instantané du système.

## **Remarque :**

Prenez toujours un instantané de votre système avant d'installer de nouveaux pilotes, de mettre à jour les logiciels ou d'installer de nouveaux logiciels.

- Si besoin est, mettez à jour les pilotes de périphérique et le BIOS.
- Établissez un profil de votre machine en vous connectant à l'adresse http://consumersupport.lenovo.com/fr, de manière à vous tenir informé des nouveaux pilotes ou de leur révision.
- Prenez soin de toujours installer les dernières mises à jour des pilotes de périphérique sur votre matériel non Lenovo. Lisez les notes d'informations des pilotes de périphérique avant la mise à jour pour toute question de compatibilité et pour visualiser les problèmes connus.
- Il est souhaitable de créer un journal dans lequel vous pouvez inscrire les changements majeurs effectués au niveau du matériel ou des logiciels, les mises à jour de pilotes, ainsi que les problèmes mineurs rencontrés et leur solution.
#### **Chapitre 6. Informations de sécurité, d'utilisation et d'entretien**

- Si vous devez effectuer une opération de récupération sur votre ordinateur afin de réinitialiser le disque dur à son état de sortie d'usine, les conseils suivants peuvent vous aider :
	- Déconnectez tous les périphériques externes, tels que l'imprimante, le clavier, etc.
	- Veillez à ce que la batterie soit chargée et que l'adaptateur secteur soit connecté.
	- Accédez au BIOS et chargez les paramètres par défaut.
	- Redémarrez l'ordinateur et lancez la récupération.
	- Si votre ordinateur utilise des disques comme supports de récupération, ne retirez pas le disque du lecteur avant d'y être invité.
- Si nécessaire, vous pouvez trouver les coordonnées du centre d'assistance de votre pays à l'adresse suivante : http://consumersupport.lenovo.com/fr. Lorsque vous appelez le centre d'assistance, notez le modèle de la machine et le numéro de série, et ayez l'ordinateur à portée de main. En outre, si l'ordinateur produit des codes d'erreur, avoir l'écran d'erreur sous les yeux ou noter le message qui s'affiche pourra être utile.

Les pilotes de périphérique sont des programmes qui contiennent des instructions que le système d'exploitation utilise pour faire fonctionner ou "piloter" une certaine partie du matériel. Chaque composant matériel de l'ordinateur dispose de son propre pilote. Si vous ajoutez un nouveau composant, le système d'exploitation devra connaître la manière de faire fonctionner ce matériel. Après avoir installé le pilote, le système d'exploitation peut reconnaître le composant matériel et comprendre son utilisation.

### **Remarque :**

Les pilotes sont des programmes, et comme tout fichier de votre ordinateur, ils peuvent être altérés et ne pas fonctionner correctement.

## **Annexe A. Garantie limitée de Lenovo**

La garantie limitée de Lenovo s'applique uniquement aux produits matériels Lenovo que vous avez achetés pour votre propre usage et non pour la revente. Cette garantie peut parfois être désignée par l'expression "Déclaration de garantie limitée" dans d'autres documents émis par Lenovo.

## **Étendue de cette garantie**

Lenovo garantit que chaque produit matériel est exempt de défaut matériel ou de fabrication, en utilisation normale, pendant la période de garantie. La période de garantie du produit débute à la date de l'achat spécifiée sur la facture, sauf mention écrite de Lenovo. La période de garantie et le type de service de garantie s'appliquant à votre produit sont définis ci-dessous, dans la section "Déclaration de garantie".

CETTE GARANTIE EST LA SEULE GARANTIE DONT BÉNÉFICIE LE CLIENT. ELLE REMPLACE TOUTES LES AUTRES GARANTIES OU CONDITIONS, EXPLICITES OU IMPLICITES, Y COMPRIS, ET DE FACON NON LIMITATIVE. TOUTE GARANTIE OU CONDITION IMPLICITE D'APTITUDE À L'EXÉCUTION D'UN TRAVAIL DONNÉ. CERTAINS N'AUTORISENT PAS L'EXCLUSION DES GARANTIES EXPLICITES OU IMPLICITES, AUQUEL CAS L'EXCLUSION CI-DESSUS NE VOUS SERA PAS APPLICABLE. LA PORTÉE DE CES GARANTIES SERA ALORS CELLE REQUISE PAR LA LOI ET LEUR DURÉE SERA LIMITÉE A LA PÉRIODE DE GARANTIE. PASSÉ CE DÉLAI, AUCUNE GARANTIE NE S'APPLIQUERA. CERTAINS ÉTATS OU LÉGISLATIONS N'AUTORISENT PAS LES LIMITATIONS DE DURÉE DES GARANTIES IMPLICITES, AUQUEL CAS LA LIMITATION DE DURÉE CI-DESSUS NE VOUS SERA PAS APPLICABLE.

## **Procédure d'obtention du service prévu par la garantie**

Si le produit ne fonctionne pas tel que le prévoit la garantie, pendant la période de garantie, contactez Lenovo ou un fournisseur de services agréé afin d'obtenir le service prévu par la garantie. Chacun de ces intervenants est appelé "fournisseur de services". Vous trouverez la liste des numéros de téléphone des fournisseurs de services et de leurs numéros de téléphone sur le site Web http://consumersupport.lenovo.com/fr.

Le service de garantie peut ne pas être disponible sur tous les sites et peut différer d'un site à un autre. Des frais peuvent être appliqués hors d'une zone de service normale d'un fournisseur de services. Contactez un fournisseur de services local pour obtenir des informations spécifiques à votre site.

### **Résolution d'incidents par votre fournisseur de services**

Lors d'une demande d'assistance, vous devez suivre les procédures d'identification et de résolution d'incident spécifiées.

Votre fournisseur de services tentera de diagnostiquer et de résoudre votre problème au téléphone ou via une assistance à distance. Votre fournisseur de services peut vous demander de télécharger et d'installer des mises à jour logicielles spécifiques.

Certains incidents peuvent être résolus à l'aide d'une pièce de remplacement que vous installez vous-même (par exemple, clavier, souris, haut-parleur, mémoire, unité de disque dur ou réplicateur de ports), appelée "unité remplaçable par l'utilisateur" ou "CRU". Si tel est votre cas, votre fournisseur de services vous enverra la CRU afin que vous l'installiez.

Si votre problème ne peut pas être résolu par téléphone ou à distance, à l'aide de l'application de mise à jour de logiciels ou d'une CRU, votre fournisseur de services organisera une intervention conforme au type de service de garantie indiqué pour le produit, à la section **"Déclaration de garantie"**.

Si votre fournisseur de services détermine qu'il n'est pas en mesure de réparer le produit, il le remplacera par un produit dont les fonctionnalités seront au moins équivalentes.

Si votre fournisseur de services détermine qu'il ne peut ni réparer ni remplacer le produit, vous devrez renvoyer le produit au site d'achat ou à Lenovo et il vous sera remboursé.

## **Remplacement d'un produit ou d'une pièce**

Lorsque le service de garantie implique le remplacement d'une produit ou d'une pièce, l'élément remplacé par votre fournisseur de services devient la propriété de Lenovo et l'élément de remplacement devient votre propriété. Tous les éléments retirés doivent être authentiques et ne doivent pas avoir été modifiés. L'élément de remplacement peut ne pas être neuf, mais il sera en bon état de marche et ses fonctions seront au moins équivalentes à celles de l'élément remplacé. L'élément de remplacement bénéficiera du statut de garantie de l'élément remplacé.

Avant que votre fournisseur de services ne remplace un produit ou une pièce, vous vous engagez à :

- **1.** retirer tous les dispositifs et toutes les pièces, options, modifications et adjonctions, qui ne sont pas couverts par la garantie ;
- **2.** vérifier que le produit n'est soumis à aucune disposition ou restriction légale qui en empêche le remplacement ;
- **3.** obtenir du propriétaire une autorisation permettant à votre fournisseur de services d'intervenir sur un produit dont vous n'êtes pas propriétaire.

#### **Vos autres obligations**

Le cas échéant, avant l'intervention, vous vous engagez à :

- **1.** suivre les procédures de demande de service indiquées par votre fournisseur de services ;
- **2.** sauvegarder ou sécuriser tous les logiciels et toutes les données contenus dans le produit ;
- **3.** indiquer à votre fournisseur de services toutes les clés ou tous les mots de passe système et lui fournir un accès suffisant, libre et sécurisé à vos installations, afin de lui permettre de remplir les obligations de la garantie ;
- **4.** assurer que toutes les informations sur des individus identifiés ou identifiables ("données personnelles") sont supprimées du produit ou que vous respectez les lois en vigueur concernant toutes les données personnelles que vous n'avez pas supprimées.

#### **Utilisation d'informations personnelles**

Si vous bénéficiez d'une intervention dans le cadre de la présente garantie, Lenovo enregistre, utilise et traite les informations sur l'incident sous garantie ainsi que les informations de contact, y compris le nom, les numéros de téléphone, l'adresse postale et l'adresse électronique. Lenovo utilise ces informations pour effectuer l'intervention dans le cadre de la présente garantie et améliorer notre relation commerciale avec vous, par exemple pour mener des analyses internes de l'efficacité du service de garantie que nous vous fournissons. Nous pouvons être amenés à vous contacter pour savoir si vous êtes satisfait de notre service de garantie ou pour vous communiquer les rappels de produit ou des questions de sécurité. À ces fins, nous pouvons être amenés à fournir ces informations à des entités agissant pour notre compte.

## **Limitation de la garantie**

Cette garantie ne couvre pas :

- le fonctionnement ininterrompu ou sans erreur d'un produit ;
- la perte ou la détérioration des données ;
- les logiciels, qu'ils soient fournis avec le produit ou installés ultérieurement ;
- les pannes ou les détériorations résultant d'une utilisation incorrecte, d'un accident, d'une modification, d'une exploitation dans un environnement physique ou opérationnel inadapté, de catastrophes naturelles, de surtensions ou d'une maintenance inappropriée par vous-même ;
- tout produit tiers, y compris les produits que Lenovo peut se procurer et fournir avec ou intégrer à un produit Lenovo à votre demande ;
- tout support technique ou tout support d'une autre nature, telle que l'assistance sous forme de questions relatives à l'utilisation, à la configuration et à l'installation du produit.

Tout retrait, toute altération des étiquettes d'identification du produit ou des pièces entraîne l'annulation de la présente garantie.

## **Limitation de responsabilité**

Lenovo est responsable des dommages subis par votre produit ou de la perte de celui-ci uniquement lorsqu'il se trouve 1) en la possession de votre fournisseur de services, ou 2) en transit, dans les cas où le fournisseur de services est responsable du transport.

Ni Lenovo, ni votre fournisseur de services ne peut être tenu pour responsable des informations, y compris les informations confidentielles, personnelles ou dont vous êtes propriétaire, contenues dans un produit. Vous devez supprimer et/ou sauvegarder toutes les informations de ce type du produit avant l'intervention de garantie ou l'envoi du produit au fournisseur de services.

Des circonstances peuvent survenir où, en raison d'une défaillance du fait de Lenovo ou de toute autre responsabilité, vous pouvez avoir droit à recouvrer des dommages de Lenovo. Dans ce cas, quels que soient la nature, le fondement et les modalités de l'action engagée contre Lenovo (y compris rupture fondamentale, négligence, déclaration inexacte ou toute autre base contractuelle ou délictuelle), à l'exception et dans la limite de responsabilités qui ne peuvent être supprimées ou limitées par les lois en vigueur, Lenovo est responsable uniquement à hauteur du montant des dommages réels et directs subis par vous, pour un montant s'élevant au maximum au prix payé pour le produit. Cette limite ne s'applique pas aux dommages corporels (incluant le décès) ni aux dommages aux biens matériels, mobiliers et immobiliers, pour lesquels la responsabilité de Lenovo est imposée par la loi.

Cette limitation de responsabilité s'applique également aux fournisseurs et revendeurs de Lenovo et à votre fournisseur de services. C'est le maximum pour lequel Lenovo, ses fournisseurs, ses revendeurs et votre fournisseur de services sont collectivement responsables.

LENOVO, SES FOURNISSEURS, SES REVENDEURS ET LES FOURNISSEURS DE SERVICES NE PEUVENT EN AUCUN CAS ÊTRE TENUS RESPONSABLES DES DOMMAGES SUIVANTS, ET CE, MÊME S'ILS ONT ÉTÉ INFORMÉS DE LEUR POSSIBLE SURVENANCE : 1) TOUTE RÉCLAMATION OU ACTION DIRIGÉE CONTRE VOUS PAR UN TIERS AU TITRE DE PERTES OU DE DOMMAGES ENCOURUS (AUTRES QUE CEUX MENTIONNÉS DANS LE PREMIER

ARTICLE CI-DESSUS) ; 2) PERTE OU DÉTÉRIORATION DE DONNÉES ; 3) DOMMAGES INDIRECTS OU SPÉCIAUX OU PRÉJUDICE ÉCONOMIQUE INDIRECT ; OU 4) PERTE DE BÉNÉFICES, DE CHIFFRE D'AFFAIRES, DE CLIENTÈLE OU D'ÉCONOMIES ESCOMPTÉES. CERTAINS ÉTATS OU LÉGISLATIONS N'AUTORISENT PAS LA LIMITATION OU L'EXCLUSION DE PRÉJUDICES ACCESSOIRES OU INDIRECTS, AUQUEL CAS L'EXCLUSION OU LA LIMITATION QUI PRÉCÈDE NE VOUS SERA PAS APPLICABLE.

## **Règlement des litiges**

Si vous achetez le produit dans les pays suivants : **Cambodge, Indonésie, Philippines, Viêt Nam ou Sri Lanka**, tout litige lié à la présente garantie fera l'objet d'un arbitrage définitif à Singapour et la présente garantie sera régie, interprétée et mise en œuvre conformément à la législation de Singapour, quels que soient les conflits de lois. Si vous achetez le produit en **Inde**, tout litige lié à la présente garantie fera l'objet d'un arbitrage définitif à Bangalore, Inde. L'arbitrage à Singapour doit être effectué selon les règles d'arbitrage du Centre d'Arbitrage International de Singapour ("règles SIAC") en vigueur à ce moment-là. L'arbitrage en Inde doit être effectué conformément à la législation indienne alors en vigueur. La sentence arbitrale sera définitive et liera les parties, sans possibilité d'appel. Elle sera sous forme écrite, et énoncera les faits et les conclusions de la loi. Toutes les procédures d'arbitrage doivent être menées en langue anglaise ; tous les documents présentés au cours de ces procédures doivent également être en anglais. La version en langue anglaise de la présente garantie prévaut sur toute autre version traduite, dans les procédures d'arbitrage.

#### **Autres droits**

LA PRÉSENTE GARANTIE VOUS CONFÈRE DES DROITS SPÉCIFIQUES ET IL EST POSSIBLE QUE VOUS DÉTENIEZ D'AUTRES DROITS, DONT LA NATURE VARIE SELON LA LÉGISLATION QUI VOUS EST APPLICABLE. VOUS POUVEZ ÉGALEMENT DISPOSER D'AUTRES DROITS CONFORMÉMENT À LA LOI OU DANS LE CADRE D'UN ACCORD ÉCRIT AVEC LENOVO. AUCUN ÉLÉMENT DE LA PRÉSENTE GARANTIE N'AFFECTE LES DROITS LÉGAUX, Y COMPRIS LES DROITS DES CONSOMMATEURS DANS LE CADRE DE LA LÉGISLATION NATIONALE QUI RÉGIT LA VENTE DE BIENS DE CONSOMMATION ET QUI NE PEUT ÊTRE NI SUPPRIMÉE NI LIMITÉE PAR CONTRAT.

## **Espace économique européen (EEE)**

Les clients de l'EEE peuvent contacter Lenovo à l'adresse suivante : Lenovo Warranty & Service Quality Dept., PO Box 19547, Inverkip Road, Greenock, Scotland PA16 9WX. Le service prévu par la présente garantie pour les produits matériels Lenovo achetés dans les pays de l'EEE peut être obtenu dans tout pays de l'EEE où le produit a été annoncé et commercialisé par Lenovo.

La présente garantie Lenovo est disponible en d'autres langues à l'adresse http://consumersupport.lenovo.com/fr.

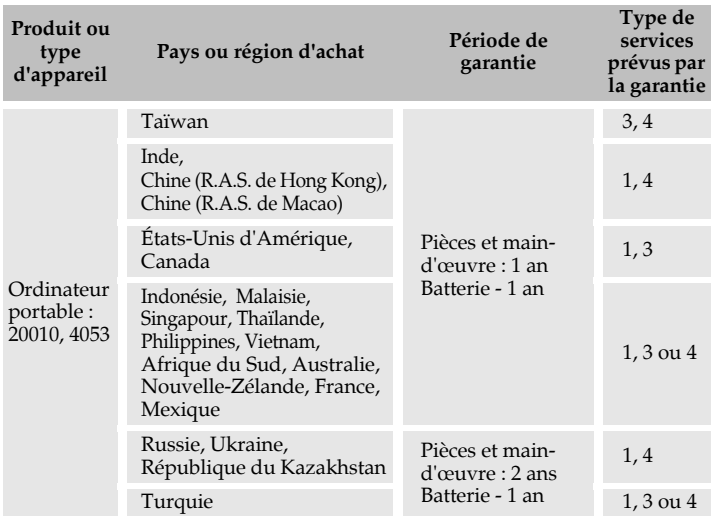

## **Informations relatives à la garantie**

En cas de besoin, votre fournisseur de services vous fournira un service de réparation ou de remplacement en fonction du type de service de garantie spécifié pour votre produit et du service disponible. Le calendrier de cette intervention sera fonction de l'heure de votre appel, de la disponibilité des pièces et d'autres facteurs.

Une période de garantie de trois (3) ans pour les pièces et d'un (1) an pour la maind'œuvre signifie que Lenovo fournit à titre gratuit le service prévu par la garantie :

- a. pour les pièces et la main-d'œuvre pendant la première année de la période de garantie (ou période plus longue si la loi l'exige) ;
- b. uniquement pour les pièces, sous forme de remplacement, au cours de la seconde et troisième année de la période de garantie. Votre Fournisseur de services vous facturera les coûts de main-d'œuvre fournie pour l'exécution de la réparation ou du/des remplacement(s) de pièces au cours de la seconde et de la troisième année de la période de garantie.

## **Types de services prévus par la garantie**

#### 1 **Service CRU ("Customer Replaceable Unit", unité remplaçable par l'utilisateur)**

Aux termes du service CRU, votre Fournisseur de services vous expédiera les pièces correspondantes, à charge pour vous de les installer vous-même. La plupart des CRU sont faciles à installer, certaines requérant néanmoins quelques compétences techniques et un outillage approprié. Les informations sur les CRU et les instructions de remplacement sont fournies avec le produit et sont disponibles auprès de Lenovo à tout moment sur simple demande. Vous pouvez demander à ce que certaines CRU soient installées par un Fournisseur de services, et ce, dans le cadre d'autres types de garantie prévus pour votre produit. L'installation de CRU externes (comme souris, claviers et écrans) relève de votre responsabilité. Lenovo spécifie dans la documentation livrée avec la CRU de remplacement s'il convient de lui retourner la pièce défectueuse. Dans ce cas, 1) les instructions de retour, un formulaire d'expédition prépayée pour celui-ci et un conteneur adapté seront livrés avec la CRU de remplacement, et 2) la CRU de remplacement pourra vous être facturée si la pièce défectueuse ne parvient pas à votre Fournisseur de services dans les trente (30) jours à compter de la réception de la CRU de remplacement.

#### **Annexe A. Garantie limitée de Lenovo**

## 2 **Service sur site**

Aux termes du service sur site, votre Fournisseur de services procédera à la réparation ou au remplacement du produit dans vos locaux. Vous devez prévoir une aire de travail adaptée permettant le démontage et le remontage du produit Lenovo. La réparation de certains produits peut nécessiter que votre Fournisseur de services envoie le produit à un centre de maintenance désigné.

#### 3 **Service de collecte ou de dépôt**

Aux termes du service de collecte ou de dépôt, votre produit sera réparé ou échangé par un centre de maintenance désigné et son expédition organisée par votre Fournisseur de services. Il vous incombe de déconnecter le produit. Il vous sera fourni un conteneur d'expédition pour le retour du produit au centre de maintenance désigné. Un messager récupérera votre produit pour le livrer au centre de maintenance désigné. Après la réparation ou le remplacement du produit, le centre de maintenance organisera sa livraison en retour à votre site.

#### 4 **Service de livraison ou d'expédition par le client**

Aux termes du service livraison ou expédition par le client, votre produit sera réparé ou remplacé par un centre de maintenance désigné, la livraison ou l'expédition étant à votre charge. Il vous incombe de livrer ou d'expédier (frais de port payés d'avance, sauf s'il en a été convenu autrement), le produit, comme indiqué par votre Fournisseur de services, convenablement emballé et au site désigné. Vous pourrez récupérer le produit après sa réparation ou son remplacement. Si vous omettez de le récupérer, votre Fournisseur de services pourra en disposer au mieux de son jugement. Dans le cas d'un service de livraison par le client, le produit vous sera retourné en port payé par Lenovo, sauf s'il en a été spécifié autrement par votre Fournisseur de services.

## **Liste des numéros de téléphone du service de** garantie Lenovo

#### **Liste des numéros de téléphone du service de garantie Lenovo**

Les numéros de téléphone suivants ont été vérifiés lors de l'impression de ce document, mais peuvent faire l'objet de modifications sans préavis. Pour connaître les nouveaux numéros de téléphone des services de garantie d'un pays, prenez contact avec Lenovo ou votre revendeur.

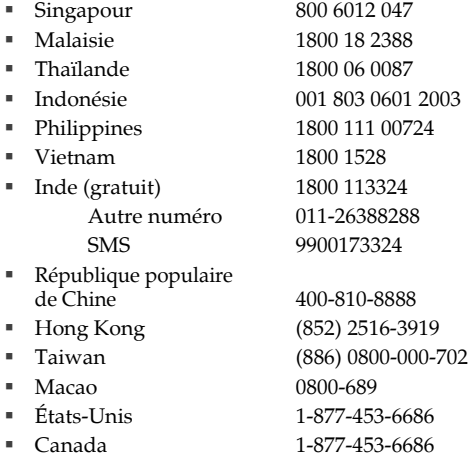

#### **Annexe A. Garantie limitée de Lenovo**

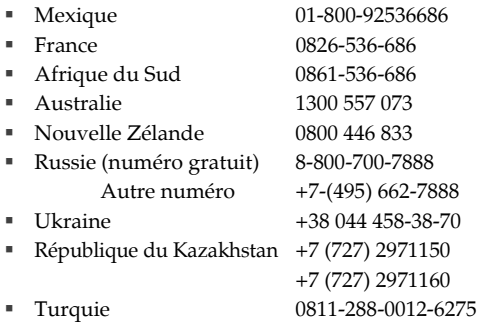

En outre, des informations et des mises à jour, dont les numéros de téléphone des pays non indiqués, sont disponibles sur le site Internet de Lenovo, à l'adresse suivante : http://consumersupport.lenovo.com/fr.

# **Annexe B. Unités remplaçables par l'utilisateur (CRU)**

Les unités remplaçables par l'utilisateur (CRU) sont les pièces de l'ordinateur pouvant être mises à jour ou remplacées directement par le client. Il existe deux types de CRU : *internes* et *externes*. Les CRU externes sont faciles à installer, tandis que les CRU internes nécessitent quelques compétences techniques, et dans certains cas, l'utilisation d'outils (tournevis, par exemple). Néanmoins, le remplacement des CRU internes et externes est sans danger pour le client.

Il incombe au client de remplacer toutes les CRU externes. Les CRU internes peuvent être retirées et installées par le client ou par un technicien Lenovo si le produit est encore sous garantie.

Votre ordinateur est muni des CRU externes suivantes :

- **CRU externes (enfichables) :** ces CRU se débranchent de l'ordinateur. Il s'agit, entre autres, de l'adaptateur secteur et du câble d'alimentation.
- **CRU externes avec loquets :** ces CRU sont munies d'un loquet facilitant le retrait et le remplacement de la pièce. Il s'agit, entre autres, de la batterie principale de l'ordinateur, d'une unité de disque optique, d'un disque dur ou d'une batterie externe.

Votre ordinateur est muni des CRU internes suivantes :

- **CRU internes (situées sous un panneau d'accès) :** ces CRU sont des pièces situées à l'intérieur de l'ordinateur et dissimulées par un panneau d'accès généralement fixé à l'aide d'une ou deux vis. Lorsque le panneau d'accès est retiré, seule la CRU spécifique est visible. Il s'agit par exemple de modules de mémoire et de disques durs.
- **CRU internes (situées à l'intérieur du produit) :** ces CRU ne sont accessibles que lorsque vous ouvrez le boîtier de l'ordinateur. Il s'agit par exemple de cartes mini-PCI Express ou d'un clavier intégré.

# **Annexe C. Spécifications**

# **Spécifications -**

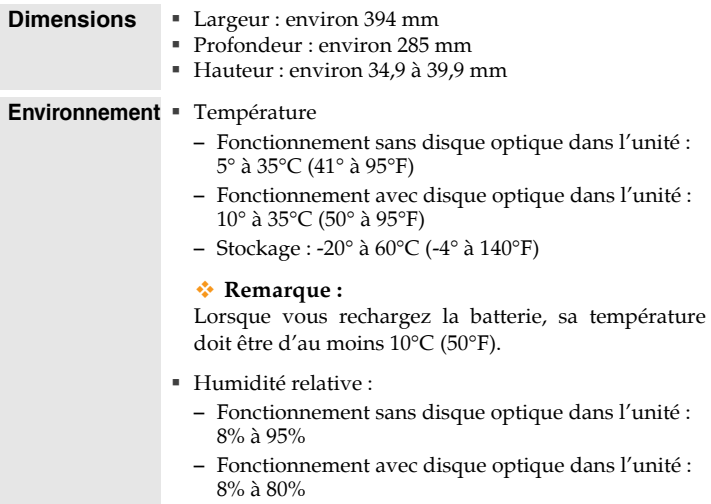

## **Annexe C. Spécifications**

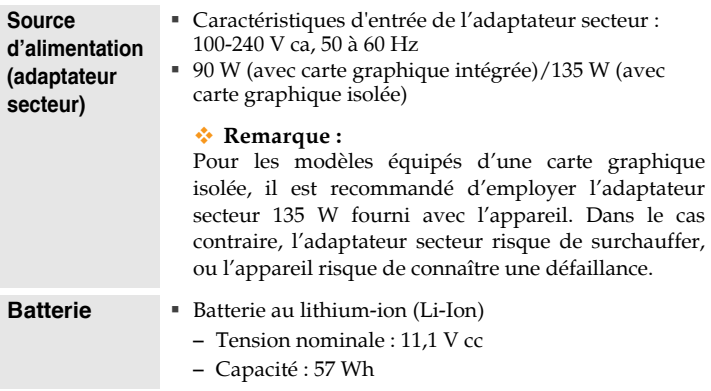

## **Annexe D. Avis**

## **Avis - - - - - - - - - - - - - - - - - - - - - - - - - - - - - - - - - - - - - - - - - - - - - - - - - - - - - - - - - - - - - - - - - - - - - - - - - - - - - - - - - - - - - - - - - - - - - - - - - - - - - - - -**

Le présent document peut contenir des informations ou des références concernant certains produits, logiciels ou services Lenovo non disponibles dans certains pays. Pour connaître les produits et services disponibles dans votre pays, adressez-vous à votre représentant commercial Lenovo. Toute référence à un produit, logiciel ou service Lenovo n'implique pas que seul ce produit, logiciel ou service puisse être utilisé. Tout autre élément fonctionnellement équivalent peut être utilisé, s'il n'enfreint aucun droit de Lenovo. Toutefois, il est de la responsabilité de l'utilisateur d'évaluer et de vérifier lui-même les installations et applications réalisées avec des produits, logiciels ou services non expressément référencés par Lenovo.

Lenovo peut détenir des brevets ou des demandes de brevet couvrant les produits mentionnés dans le présent document. La remise de ce document ne vous donne aucun droit de licence sur ces brevets ou demandes de brevet. Si vous désirez recevoir des informations concernant l'acquisition de licences, veuillez en faire la demande par écrit à l'adresse suivante :

*Lenovo (United States), Inc. 1009 Think Place - Building One Morrisville, NC 27560 États-Unis À l'attention de : Lenovo Director of Licensing*

LE PRÉSENT DOCUMENT EST LIVRÉ "EN L'ÉTAT". LENOVO DÉCLINE TOUTE RESPONSABILITÉ, EXPLICITE OU IMPLICITE, RELATIVE AUX INFORMATIONS QUI Y SONT CONTENUES, Y COMPRIS EN CE QUI CONCERNE LES GARANTIES DE NON CONTREFAÇON ET D'APTITUDE A L'EXÉCUTION D'UN TRAVAIL DONNÉ. Certaines juridictions n'autorisent pas l'exclusion des garanties implicites, auquel cas l'exclusion ci-dessus ne vous sera pas applicable.

Le présent document peut contenir des inexactitudes techniques ou des erreurs typographiques. Il est mis à jour périodiquement et toutes les modifications apportées sont incluses dans chaque nouvelle édition. Lenovo peut à tout moment améliorer et/ou modifier sans préavis les produits et logiciels décrits dans ce document.

Les produits décrits dans ce document ne sont pas conçus pour être utilisés dans des systèmes d'implants ou d'entretien artificiel de la vie où un dysfonctionnement pourrait entraîner des dommages corporels ou le décès de personnes. Les informations contenues dans ce document n'affectent ni ne modifient les garanties ou les spécifications des produits Lenovo. Rien dans ce document ne doit être considéré comme une licence ou une garantie explicite ou implicite en matière de droits de propriété intellectuelle de Lenovo ou de tiers. Toutes les informations contenues dans ce document ont été obtenues dans des environnements spécifiques et sont présentées en tant qu'illustration. Les résultats peuvent varier selon l'environnement d'exploitation utilisé.

Lenovo pourra utiliser ou diffuser, de toute manière qu'elle jugera appropriée et sans aucune obligation de sa part, tout ou partie des informations qui lui seront fournies.

Les références à des sites Internet autres que celui de Lenovo sont fournies à titre d'information uniquement et n'impliquent en aucun cas une adhésion aux données qu'ils contiennent. Les éléments figurant sur ces sites Internet ne font pas partie des éléments du présent produit Lenovo et l'utilisation de ces sites relève de votre seule responsabilité.

Les informations sur les capacités et fonctionnalités de cet appareil que contient ce document ont été déterminées dans un environnement contrôlé. Par conséquent, les résultats peuvent varier de manière significative selon

#### **Annexe D. Avis**

l'environnement d'exploitation utilisé. Certaines mesures évaluées sur des systèmes en cours de développement ne sont pas garanties sur tous les systèmes disponibles. En outre, elles peuvent résulter d'extrapolations. Les résultats obtenus peuvent donc varier. Il incombe aux utilisateurs de ce document de vérifier si ces données sont applicables à leur environnement d'exploitation.

Il se peut que l'interface logicielle et la configuration matérielle décrites dans la documentation fournie avec votre ordinateur ne soit pas identique à la configuration de celui-ci.

## **Avis en matière de classification d'exportation**

Le présent produit est soumis aux réglementations de l'administration des exportations (EAR) des États-Unis et porte le numéro de contrôle de classification d'exportation (ECCN) 4A994.b. Il peut être réexporté, sauf vers les pays faisant l'objet d'un embargo repris dans la liste EAR E1.

#### **Avis concernant les émissions télévisées**

Cet avis s'applique aux modèles dotés d'une prise de sortie téléviseur.

Ce produit incorpore une technologie de protection des droits d'auteur garantie par des brevets américains et d'autres droits de propriétés intellectuelles. L'utilisation de cette technologie doit être autorisée par Macrovision et est réservée à un usage domestique, sauf indication contraire de la part de Macrovision. Toute ingénierie inverse et tout démontage sont interdits.

## **Informations relatives aux appareils sans fill**

### **Interopérabilité sans fil**

La carte mini-PCI Express pour réseau local sans fil est conçue pour pouvoir être utilisée avec tout autre produit de réseau local sans fil répondant aux technologies DSSS (Direct Sequence Spread Spectrum), CCK (Complementary Code Keying) et/ou OFDM (Orthogonal Frequency Division Multiplexing), et est conforme aux normes suivantes :

- Norme IEEE 802.11a/b/g/n relative aux réseaux locaux sans fil, telle que définie et approuvée par l'Institute of Electrical and Electronics Engineers.
- Certification WiFi (Wireless Fidelity), telle que définie par Wi-Fi Alliance.

La carte fille *Bluetooth* est conçue pour fonctionner avec tout autre produit *Bluetooth* respectant les spécifications *Bluetooth* 2.0 + EDR définies par le SIG *Bluetooth*. Les profils suivants sont pris en charge par la carte fille *Bluetooth* :

- Accès générique
- Reconnaissance de service
- Port série
- Réseau commuté
- Télécopie
- Accès au réseau local via le protocole de point à point (PPP)
- Réseau personnel
- Échange d'objets génériques
- Envoi d'objets génériques

#### **Annexe D. Avis**

- Transfert de fichiers
- Synchronisation
- Passerelle audio
- Casque d'écoute
- Imprimante
- Périphériques à interface humaine (clavier/souris)
- Image de base
- Mains-libres
- $\blacksquare$   $\Delta V$

## **Environnement d'utilisation et considérations relatives à la santé**

Les cartes mini-PCI Express pour réseau local sans fil et les cartes fille *Bluetooth* émettent de l'énergie électromagnétique de radiofréquence comme tout appareil radioélectrique. Cependant, le niveau d'énergie émis par celles-ci est beaucoup moins important que l'énergie électromagnétique émise par des appareils sans fil (téléphones portables, entre autres).

Les cartes mini-PCI Express pour réseau local sans fil et les cartes fille *Bluetooth* fonctionnant conformément aux normes et recommandations de sécurité relatives à la radiofréquence, Lenovo considère que les cartes intégrées pour réseau sans fil peuvent être utilisées en toute sécurité par les consommateurs. Ces normes et recommandations reflètent le consensus de la communauté scientifique et sont le fruit de délibérations de panels et de comités de scientifiques qui étudient et interprètent en permanence les nombreux documents relatifs à la recherche.

Dans certaines situations ou certains environnements, l'utilisation des cartes mini-PCI Express pour réseau local sans fil ou des cartes fille *Bluetooth* peut être restreinte par le propriétaire du bâtiment ou les responsables du lieu. Il peut s'agir, par exemple, des situations suivantes :

- Utilisation de cartes intégrées pour réseau sans fil dans des avions ou en milieu hospitalier.
- Dans tout autre environnement où le risque d'interférence avec d'autres appareils ou services est perçu ou identifié comme dangereux.

Si vous ne connaissez pas les règles relatives à l'utilisation d'appareils sans fil en vigueur dans un lieu spécifique (aéroport ou hôpital, par exemple), il est recommandé de demander une autorisation d'utilisation de cartes mini-PCI Express pour réseau local sans fil ou de cartes fille *Bluetooth* avant de mettre l'ordinateur sous tension.

## Informations sur le tuner TV

#### **Produits dotés d'option de tuner TV**

La notice ci-dessous s'applique aux produits contenant des dispositifs de tuner de télévision (TV) pouvant être connectés à des antennes externes ou des systèmes câblés/CATV, voire aux deux, et qui sont destinés à une installation en Amérique du Nord. Les utilisateurs et installateurs dans d'autres pays sont invités à respecter les réglementations locales lors de l'installation d'appareils qui se connectent à des antennes externes ou des systèmes câblés/CATV. Si les réglementations locales ne sont pas d'application, il est conseillé aux utilisateurs/installateurs de suivre des instructions similaires à celles ci-dessous.

Le tuner TV ne doit être connecté qu'au circuit TNV-1.

Lors du branchement du câble coaxial au tuner TV, veillez à ce que son blindage métallique soit bien connecté à la terre du bâtiment.

#### ■ Remarque pour l'installateur système CATV

Cette remarque est destinée à attirer l'attention de l'installateur système CATV sur l'article 820-40 du "National Electric Code" (NEC), qui fournit des instructions permettant de réaliser une mise à la terre correcte, et en particulier pour souligner que la terre du câble doit être connectée au système de mise à la terre du bâtiment, aussi près que possible du point d'entrée du câble.

**Exemple de mise à la terre d'une antenne**

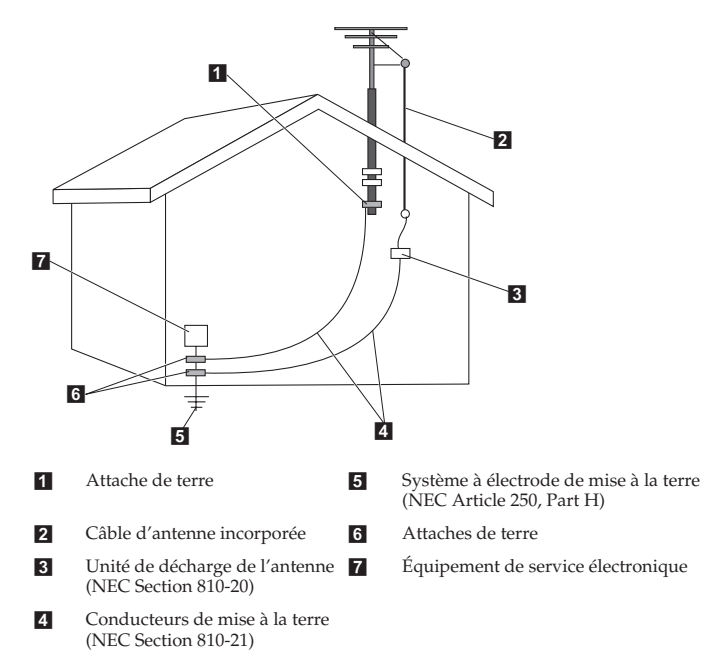

#### **Annexe D. Avis**

La notice suivante s'applique à tous les pays et régions :

#### **Danger :**

Mise à la terre d'une antenne extérieure

Si une antenne ou un système de câblage extérieur est connecté à l'appareil, assurez-vous qu'il soit relié à la terre, de manière à offrir une certaine protection contre les surtensions et l'accumulation d'électricité statique.

En cas d'orage

Pour accroître la protection de cet équipement au cours d'un orage ou lorsqu'il est laissé inutilisé et sans surveillance pendant une longue période, débranchez-le de la prise murale et déconnectez l'antenne ou le système de câblage. Vous éviterez ainsi que le produit vidéo soit endommagé par la foudre ou une surtension.

Lignes électriques

Une antenne externe ne doit pas être placée à proximité de lignes électriques aériennes ni à un endroit où elle pourrait tomber sur de telles lignes ou des circuits similaires. Lorsque vous installez une antenne extérieure, vous devez faire preuve d'une extrême prudence afin d'éviter de toucher de telles lignes ou des circuits similaires, qui peuvent provoquer une électrocution mortelle.

## **Avis sur les émissions électroniques**

Les informations suivantes sont applicables au modèle Lenovo IdeaPad Y730, type de machine 20010, 4053.

### ■ **Déclaration de la FCC (Federal Communications Commission)**

Cet équipement a été testé et jugé conforme aux limites des appareils numériques de Classe B conformément à l'article 15 de la réglementation de la FCC. Ces limites ont été instaurées pour fournir une protection raisonnable contre les interférences nuisibles en installation domestique. Cet équipement génère, utilise et peut émettre de l'énergie de radiofréquence ; par conséquent, s'il n'est pas installé et utilisé conformément aux présentes instructions, il est possible qu'il provoque des interférences nuisibles aux communications radio. Cependant, il n'est pas garanti que des interférences ne se produiront pas dans une installation donnée. Si cet équipement provoque des interférences néfastes à la réception de la radio ou de la télévision (ce qui peut être déterminé en mettant l'équipement hors tension, puis à nouveau sous tension), nous vous encourageons à prendre l'une des mesures suivantes :

- Réorientez ou déplacez l'antenne de réception.
- Augmentez la distance entre l'équipement et le récepteur.
- Connectez l'équipement sur un circuit différent de celui sur lequel le récepteur est branché.
- Consultez le revendeur ou un technicien expérimenté pour obtenir de l'aide.

Des câbles et des connecteurs blindés et mis à la terre doivent être utilisés afin de respecter les limites fixées par la FCC en matière d'émissions. Des câbles et des connecteurs adéquats sont disponibles chez votre revendeur Lenovo.

#### **Annexe D. Avis**

Lenovo n'est en aucun cas responsable des interférences dans la réception de la radio ou de la télévision découlant de l'utilisation de câbles ou de connecteurs non recommandés, ou des modifications apportées à cet équipement. Toute modification non autorisée peut annuler le droit d'utiliser ce produit.

Cet équipement est conforme à l'article 15 de la réglementation de la FCC. L'utilisation est sujette aux deux conditions suivantes : (1) cet équipement ne doit pas engendrer d'interférences nuisibles, et (2) cet équipement doit accepter toute interférence reçue, y compris les interférences pouvant avoir des effets non désirés sur son fonctionnement.

Partie responsable : Lenovo (United States) Incorporated 1009 Think Place - Building One Morrisville, NC 27650 États-Unis Téléphone : (919) 294-5900

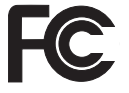

## **Avis de conformité à la réglementation d'Industrie Canada relative aux émissions d'appareils de classe B**

Cet appareil numérique de classe B est conforme à la norme ICES-003 du Canada.

## **Avis de conformité à la réglementation d'Industrie Canada**

Cet appareil numérique de la classe B est conforme à la norme NMB-003 du Canada.

### **German Class B Compliance Statement**

Deutschsprachiger EU Hinweis:

#### **Hinweis für Geräte der Klasse B EU-Richtlinie zur Elektromagnetischen Verträglichkeit**

Dieses Produkt entspricht den Schutzanforderungen der EU-Richtlinie 2004/108/EG (früher 89/336/EWG) zur Angleichung der Rechtsvorschriften über die elektromagnetische Verträglichkeit in den EU-Mitgliedsstaaten und hält die Grenzwerte der EN 55022 Klasse B ein.

Um dieses sicherzustellen, sind die Geräte wie in den Handbüchern beschrieben zu installieren und zu betreiben. Des Weiteren dürfen auch nur von der Lenovo empfohlene Kabel angeschlossen werden. Lenovo übernimmt keine Verantwortung für die Einhaltung der Schutzanforderungen, wenn das Produkt ohne Zustimmung der Lenovo verändert bzw. wenn Erweiterungskomponenten von Fremdherstellern ohne Empfehlung der Lenovo gesteckt/eingebaut werden.

#### **Deutschland:**

#### **Einhaltung des Gesetzes über die elektromagnetische Verträglichkeit von Betriebsmittein**

Dieses Produkt entspricht dem "Gesetz über die elektromagnetische Verträglichkeit von Betriebsmitteln" EMVG (früher "Gesetz über die elektromagnetische Verträglichkeit von Geräten"). Dies ist die Umsetzung der EU-Richtlinie 2004/108/EG (früher 89/336/EWG) in der Bundesrepublik Deutschland.

#### **Annexe D. Avis**

**Zulassungsbescheinigung laut dem Deutschen Gesetz über die elektromagnetische Verträglichkeit von Betriebsmitteln, EMVG vom 20. Juli 2007 (früher Gesetz über die elektromagnetische Verträglichkeit von Geräten), bzw. der EMV EG Richtlinie 2004/108/EC (früher 89/336/EWG), für Geräte der Klasse B.** 

Dieses Gerät ist berechtigt, in Übereinstimmung mit dem Deutschen EMVG das EG-Konformitätszeichen - CE - zu führen. Verantwortlich für die Konformitätserklärung nach Paragraf 5 des EMVG ist die Lenovo (Deutschland) GmbH, Gropiusplatz 10, D-70563 Stuttgart.

Informationen in Hinsicht EMVG Paragraf 4 Abs. (1) 4: **Das Gerät erfüllt die Schutzanforderungen nach EN 55024 und EN 55022 Klasse B.**

## **European Union Compliance Statement Class B Compliance**

**European Union - Compliance to the Electromagnetic Compatibility Directive**

This product is in conformity with the protection requirements of EU Council Directive 2004/108/EC on the approximation of the laws of the Member States relating to electromagnetic compatibility. Lenovo cannot accept responsibility for any failure to satisfy the protection requirements resulting from a non-recommended modification of the product, including the installation of option cards from other manufacturers.

This product has been tested and found to comply with the limits for Class B Information Technology Equipment according to European Standard EN 55022. The limits for Class B equipment were derived for typical residential environments to provide reasonable protection against interference with licensed communication devices.

Properly shielded and grounded cables and connectors must be used in order to reduce the potential for causing interference to radio and TV communications and to other electrical or electronic equipment. Such cables and connectors are available from Lenovo authorized dealers. Lenovo cannot accept responsibility for any interference caused by using other than recommended cables and connectors.

#### **Japanese VCCI Class B Statement**

この装置は、情報処理装置等雷波障害自主規制協議会(VCCI)の基準に基 づくクラスB情報技術装置です。この装置は、家庭環境で使用することを目的と していますが、この装置がラジオやテレビジョン受信機に近接して使用されると、 受信障害を引き起こすことがあります。

取扱説明書に従って、正しい取り扱いをして下さい。

#### ■ Japan Compliance Statement for Power line Harmonics

A statement of compliance to the IEC 61000-3-2 harmonics standard is required for all products connecting to the power mains and rated less than 20A per phase.

日本の定格電流が 20M/相 以下の機裏に対する高調波電流規制

高調波電流規格 JIS C 61000-3-2 適合品

### **Korea Class B**

이 기기는 가정용으로 전자파적합등록을 한 기기로서 주거 지역 에서는 물론 모든 지역에서 사용할 수 있 습니다.

## Déclarations relatives aux DEEE et au recyclage

## **Déclaration générale concernant le recyclage**

Lenovo encourage les propriétaires de matériel informatique à recycler leur matériel dès lors que celui-ci n'est plus utilisé. Lenovo propose une gamme de programmes et services concernant le recyclage du matériel informatique. Des informations relatives aux offres de recyclage sont disponibles sur le site Internet de Lenovo, à l'adresse http://www.pc.ibm.com/ww/lenovo/about/environment

## Déclarations relatives aux DEEE

Le marquage DEEE s'applique uniquement aux pays de l'Union Européenne (UE) et à la Norvège. Les appareils sont labellisés conformément à la Directive européenne 2002/96/CE en matière des Déchets d'Équipements Électriques et Électroniques (DEEE). Cette directive, applicable à l'ensemble de l'Union Européenne, concerne la collecte et le recyclage des appareils usagés. Cette marque est apposée sur différents produits pour indiquer que ces derniers ne doivent pas être jetés, mais récupérés en fin de vie, conformément à cette directive.

Les utilisateurs d'équipements électriques et électroniques portant la marque DEEE, conformément à l'Annexe IV de la Directive DEEE, ne doivent pas mettre au rebut ces équipements comme des déchets municipaux non triés, mais doivent utiliser la structure de collecte mise à leur disposition pour le retour, le recyclage et la récupération des déchets d'équipements électriques et électroniques, ainsi que pour réduire tout effet potentiel des équipements électriques et électroniques sur l'environnement et la santé en raison de la présence de substances dangereuses. Pour plus d'informations sur les équipements portant la marque DEEE, consultez le site

http://consumersupport.lenovo.com/fr

## Déclarations relatives au recyclage pour le Japon

## **Collecte et recyclage d'un ordinateur ou d'un écran Lenovo usagé**

Si vous devez mettre au rebut un ordinateur ou un écran Lenovo appartenant à la société qui vous emploie, vous devez vous conformer à la Loi pour la promotion de l'utilisation efficace des ressources. Les ordinateurs et les écrans sont catégorisés comme des déchets industriels et doivent être mis au rebut par une société d'élimination des déchets industriels certifiée par un organisme public local. Conformément à la Loi pour la promotion de l'utilisation efficace des ressources, Lenovo Japan assure, par le biais de ses services de collecte et de recyclage des PC, la collecte, la réutilisation et le recyclage des ordinateurs et écrans usagés. Pour plus de détails, visitez le site Internet de Lenovo à l'adresse suivante : www.ibm.com/jp/pc/service/recycle/pcrecycle http://www.ibm.com/jp/pc/service/recycle/pcrecycle

Conformément à la Loi pour la promotion de l'utilisation efficace des ressources, la collecte et le recyclage par le fabricant des ordinateurs et écrans familiaux a commencé le 1er octobre 2003. Ce service est assuré gratuitement pour les ordinateurs domestiques vendus après le 1er octobre 2003. Pour plus de détails, visitez le site Internet de Lenovo à l'adresse suivante :

www.ibm.com/jp/pc/service/recycle/personal http://www.ibm.com/jp/pc/service/recycle/personal

#### **Annexe D. Avis**

## **Mise au rebut de composants d'ordinateur Lenovo**

Certains produits informatiques Lenovo vendus au Japon peuvent intégrer des composants contenant des métaux lourds ou d'autres substances dangereuses pour l'environnement. Pour mettre au rebut des composants usagés de manière adéquate, tels qu'une carte de circuit imprimé ou une unité, suivez les méthodes de collecte et de recyclage d'un ordinateur ou d'un écran usagé décrites ci-dessus.

## **Mise au rebut des batteries usagées des ordinateurs portables Lenovo**

Votre ordinateur portable Lenovo est muni d'une batterie au lithium ion ou au nickel métal hydrure. Si vous devez mettre au rebut la batterie d'un ordinateur Lenovo appartenant à la société qui vous emploie, prenez contact avec le responsable commercial, marketing ou du service clientèle de Lenovo et suivez ses instructions. Vous pouvez également vous référer aux instructions sur les sites suivants :

www.ibm.com/jp/pc/environment/recycle/battery http://www.ibm.com/jp/pc/environment/recycle/battery

Si vous utilisez un ordinateur portable Lenovo chez vous et que vous devez mettre au rebut une batterie, vous devez vous conformer à la réglementation locale en vigueur. Vous pouvez également visiter le site  $s$ uivant  $\cdot$ 

www.ibm.com/jp/pc/environment/recycle/battery http://www.ibm.com/jp/pc/environment/recycle/battery
#### <span id="page-144-0"></span>**Avis aux utilisateurs des États-Unis**

Informations relatives au perchlorate (pour la Californie) :

Les appareils munis de batteries au lithium contenant du bioxyde de manganèse peuvent contenir du perchlorate.

Les équipements contenant du perchlorate doivent être manipulés avec un soin particulier.

Consultez le site http://www.dtsc.ca.gov/hazardouswaste/perchlorate pour plus d'informations.

#### **Avis relatif à la suppression des données de votre** disque dur -

Avec l'avènement de l'informatique dans tous les aspects de la vie quotidienne, les ordinateurs traitent de plus en plus d'informations. Les données de votre ordinateur, dont certaines revêtent un caractère confidentiel, sont stockées sur un dispositif de stockage appelé le disque dur. Avant de mettre au rebut, de vendre ou de céder votre ordinateur, vous devez supprimer ces données.

La cession de votre ordinateur à une tierce personne sans supprimer les programmes chargés, tels que systèmes d'exploitation et logiciels d'application, peut même enfreindre les contrats de licence. Il est conseillé de vérifier les modalités de ces contrats.

La suppression des données du disque dur est assez difficile.

#### **Annexe D. Avis**

Voici quelques méthodes qui semblent supprimer les données :

- Placer les données dans la corbeille, puis choisir la commande Vider la Corbeille.
- Utiliser la commande Supprimer.
- Formater votre disque dur à l'aide du logiciel d'initialisation.
- Utiliser le programme de restauration pré-installé pour rétablir la configuration d'usine du disque dur.

Cependant, ces opérations ne font que modifier l'allocation de fichier des données ; elles ne suppriment pas les données proprement dites. En d'autres termes, le processus d'extraction des données est désactivé sous un système d'exploitation tel que Windows. Les données sont toujours là, bien qu'elles semblent perdues. Ainsi, il est parfois possible de lire les données en utilisant un logiciel spécial de récupération des données. Il existe donc un risque que des personnes mal intentionnées lisent et utilisent à mauvais escient les données confidentielles des disques durs à des fins imprévisibles.

Afin d'empêcher toute divulgation de vos données, il est extrêmement important que vous supprimiez l'intégralité des données de votre disque dur avant de mettre au rebut, de vendre ou de céder votre ordinateur. Vous pouvez détruire ces données par un moyen physique, en écrasant le disque dur avec un marteau, ou par un moyen magnétique, en utilisant un aimant puissant, afin de rendre les données illisibles. Toutefois, nous vous recommandons d'utiliser des logiciels ou des services (payants) spécialement conçus à cet effet.

#### **Marques**

<span id="page-146-0"></span>Lenovo, le logo Lenovo, IdeaPad, VeriFace, OneKey Rescue (OneKey Recovery, OneKey AntiVirus), APS, Power Express, Energy Management et ReadyComm sont des marques déposées ou des marques commerciales de Lenovo en France et/ou dans d'autres pays.

Microsoft, Windows, Windows Vista et MSN sont des marques commerciales de Microsoft Corporation aux États-Unis et/ou dans d'autres pays.

D'autres noms de sociétés de produits ou de services peuvent être des marques commerciales ou des marques de service détenues par des tierces parties.

Toutes les autres marques commerciales et marques déposées sont des marques commerciales ou des marques déposées de leurs détenteurs respectifs. Dans ce document, les symboles ™ et ® ne sont pas spécifiés.

### **Index**

#### [Bouton OneKey Rescue System](#page-10-1) ..........2

# **A**

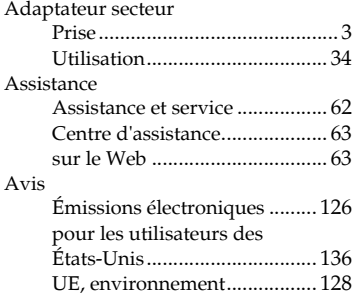

#### **B**

#### Batterie [Chargement............................... 36](#page-44-0) Bluetooth [Commutateur........................ 8,](#page-16-0) [17](#page-25-0) [Connexion................................. 49](#page-57-0) [Environnement d'utilisation](#page-129-0) ... 121 Interopérabilité [....................... 120](#page-128-0) [Bouton de mise sous tension............... 2](#page-10-0) [Bouton de réglage du volume........... 17](#page-25-1)

## **C**

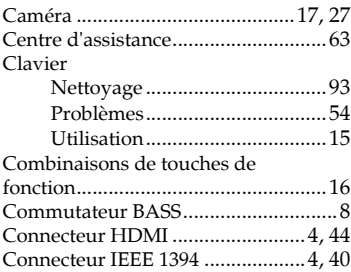

## **D**

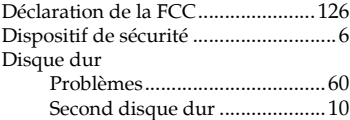

#### **Index**

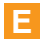

#### Écran

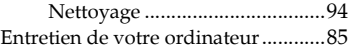

## **F**

Foire aux questions [............................50](#page-58-0)

# **H**

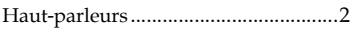

[Informations relatives à la garantie....101](#page-109-0) Internet [...............................................28](#page-36-0)

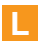

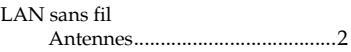

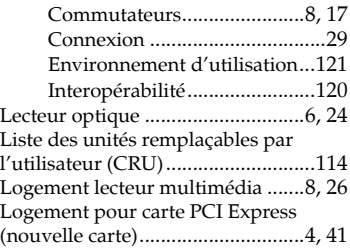

## **M**

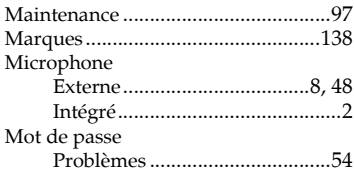

## **N**

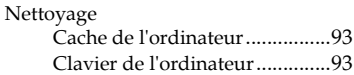

#### **Index**

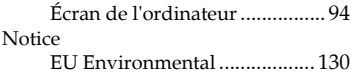

# **P**

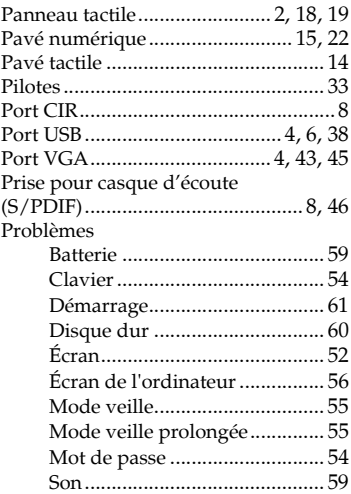

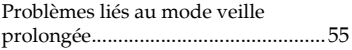

# **R**

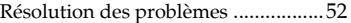

# **S**

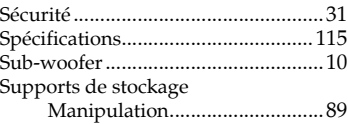

# **T**

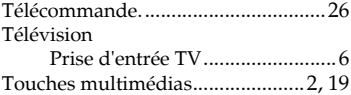

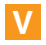

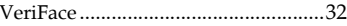

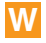

Web

Assistance [..................................63](#page-71-1)

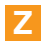

[Zone "jeu" Lenovo.............................20](#page-28-0)

## New World. New Thinking.<sup>™</sup> www.lenovo.com

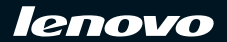

P/N: 147001857-1.1